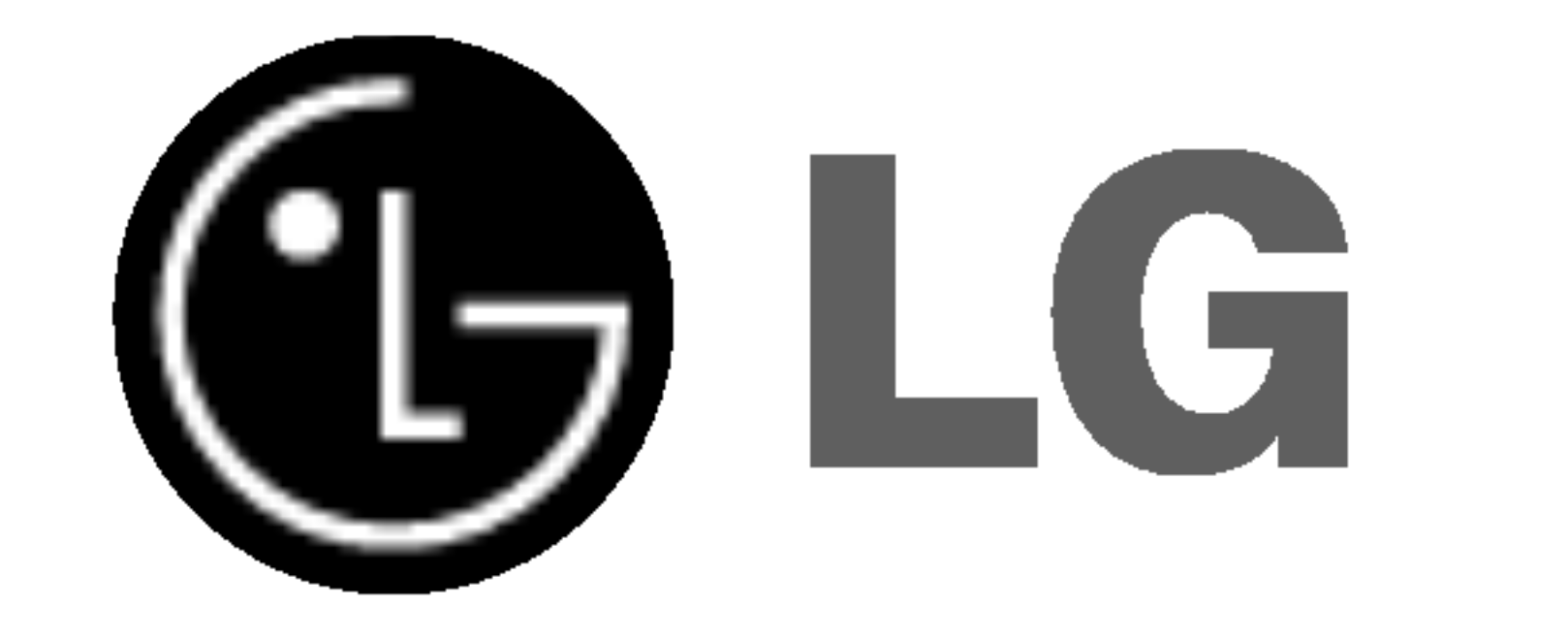

# DVD PLAYER/ VIDEO REKORDER

# PRIRUČNIK ZA KORISNIKE

MODEL : V180

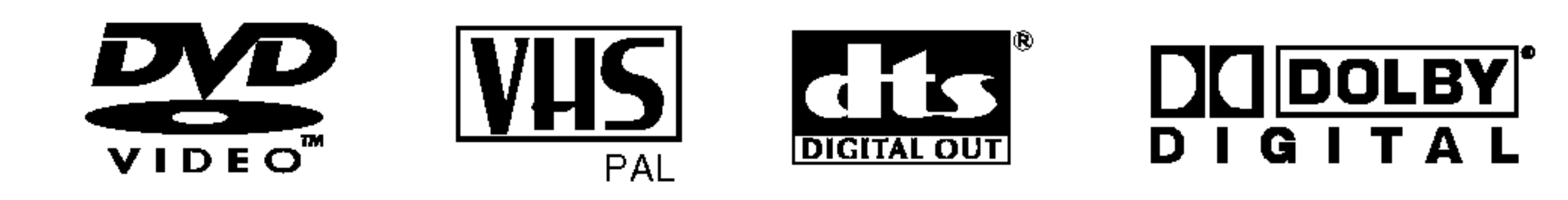

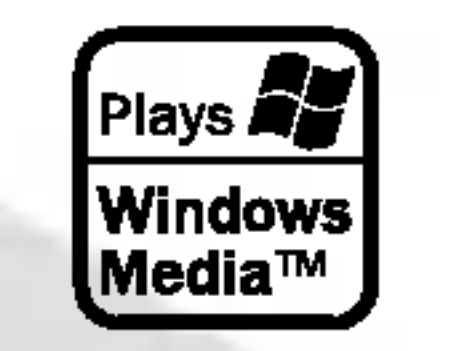

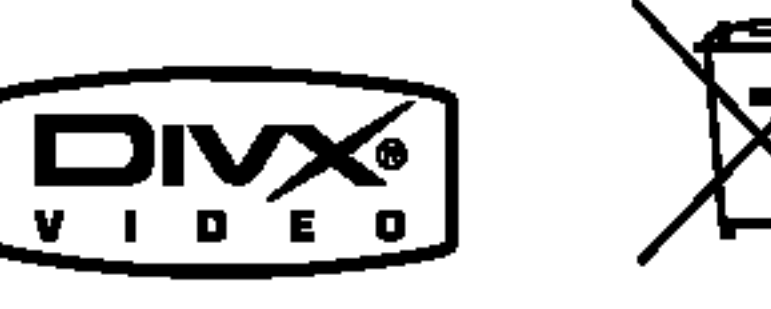

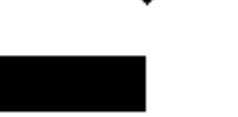

### CROATIAN

Prije priključivanja, upotrebe ili prilagodbe ovog proizvoda, molimo Vas da pažljivo i potpuno pročitate ovu knjižicu.

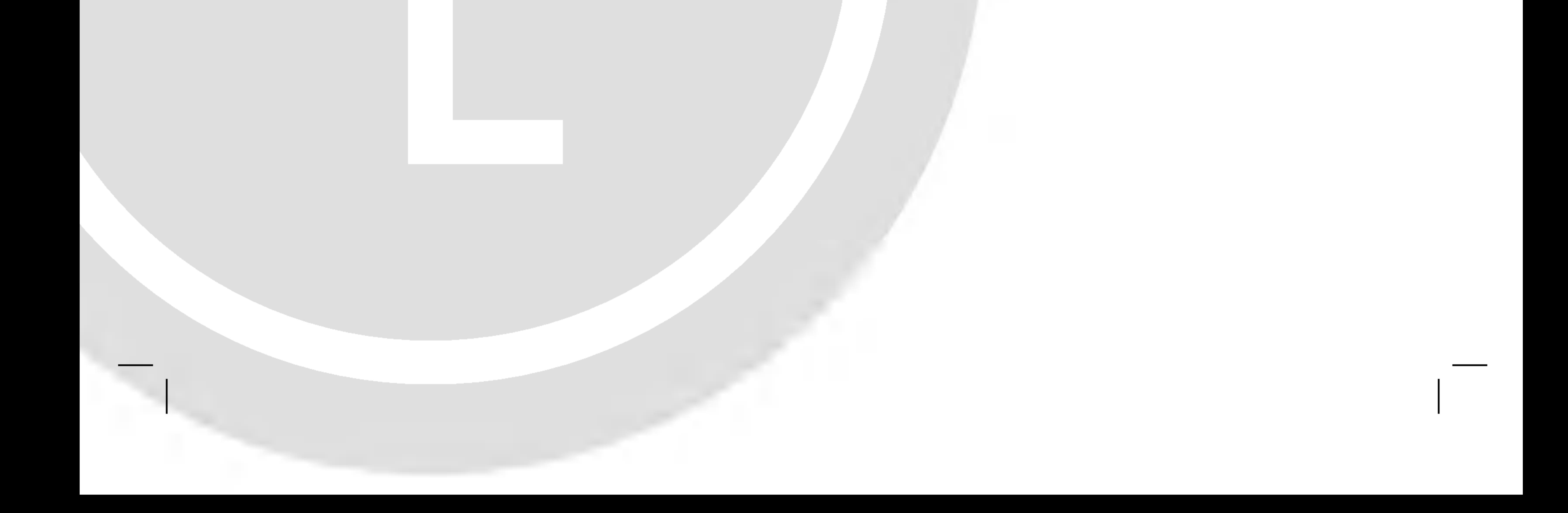

### Mjere opreza

Uporabe kontrola, podešavanja ili nekih procedura koje su druga?ije od onih ovdje opisanih mogu rezultirati opasnim izlaganjem radijaciji.

Kako biste spriječili izravno izlaganje laserskom snopu, ne pokušavajte otvoriti uređaj. Radijacija lasera vidljiva je pri otvaranju. NE GLEDAJTE U LASERSKI SNOP.

Ne preoptere *cu*jte zidne strujne utičnice.

OPREZ: U SLUČAJU OTVARANJA DOLAZI DO VIDLJIVE I NEVIDLJIVE RADIJACIJE.

**OPREZ:** Uređaj ne smije biti izložen vodi, kapljicama vode niti polijevanjima bilo koje vrste <sup>i</sup> nikakvi predmeti napunjeni vodom, kao na primjer vaze, ne smiju se stavljati na uređaj.

#### OPREZ:

Ovaj digitalni video disk player upotrebljava laserski sistem. Kako bi se osiguralo pravilno korištenje ovog uređaja, molimo Vas da pažljivo pročitate priručnik za korisnike i da ga zadržite kao pomoć za ubuduće ukoliko uređaj bude zahtijevao servisiranje- kontaktirajte tada ovlašteni servis i proučite proceduru popravka.

1. Ako se na proizvodu nalazi simbol prekrižene kante za smeće, to znači da je proizvod pokriven europskom direktivom 2002/96/EC.

- 2. Električni i elektronski proizvodi ne smiju se odlagati zajedno s komunalnim otpadom, već u posebna odlagali?ta koja je odredila vlada ili lokalne vlasti. 3. Pravilno odlaganje starog proizvoda sprečit će potenci-
- jalne negativne posljedice po okoli? <sup>i</sup> zdravlje ljudi. 4. Podrobnije informacije o odlaganju starog proizvoda potražite u gradskom uredu, službi za odlaganje

#### PAŽNJA u vezi s napojnim kabelom

#### Za većinu se kućanskih parata preporuča da budu uključeni u posebni strujni krug;

To znači da bi strujni krug jedne utičnice trebao napajati samo jedan kućanski aparat, te se u njega ne bi trebali uključiti dodatni strujni krugovi i dodatne utičnice. Kako biste imali potpune informacije, provjerite na stranici

specifikacija ovog priručnika za korisnike.

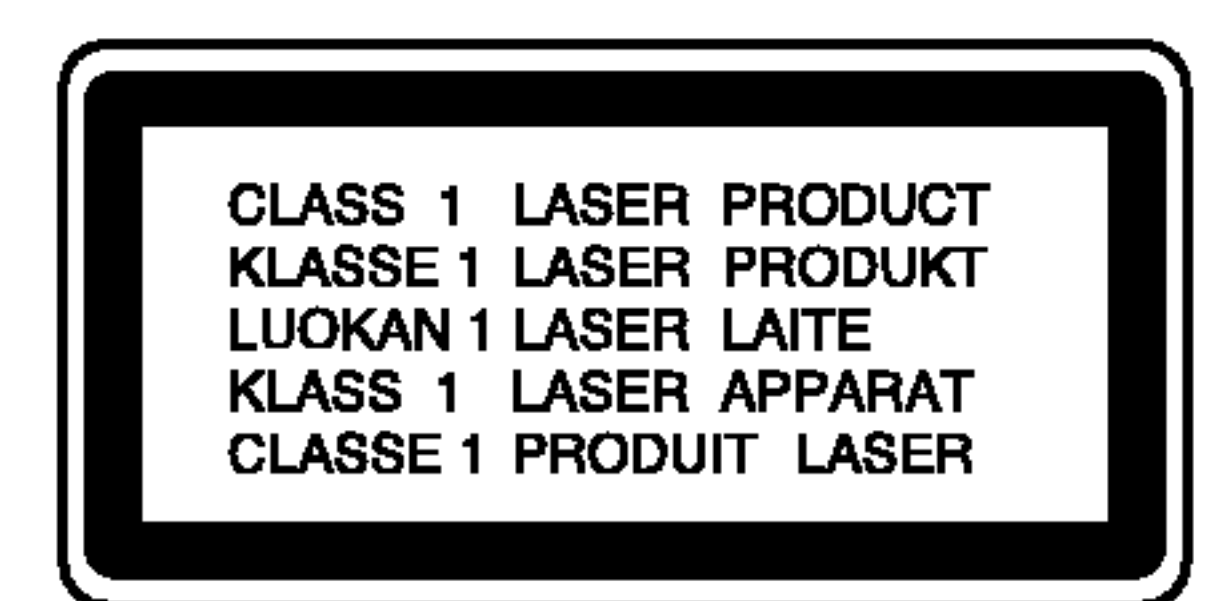

Preopterećene zidne strujne utičnice, labavo pričvršćene ili oštećene zidne strujne utičnice, oštećeni produžni kabeli, nategnuti napojni kabeli ili oštećena ili napuknuta izolacija žica mogu biti opasni.

Bilo koja od navedenih situacija može dovesti do strujnog udara ili izbijanja požara. Povremeno provjeravajte kabel Vašeg kućanskog aparata, i ukoliko se na njemu vidi ikakvo oštećenje ili tragovi propadanja, isključite kabel iz utičnice, kućanski aparat više nemojte koristiti, te kabel zamijenitie novim istog proizvođača kod vašeg servisera.

Zaštitite napojni kabel kućanskog aparata od fizičke ili mehani?ke zlouporabe, kao na primjer od frkanja, natezanja, udaranja, zatvaranja vratima ili nagazivanja. Ppsebice pazite na utikač, zidne utičnice i na mjesto gdje napojni kabel izlazi iz kućanskog aparata.

Broj modela: \_\_\_\_\_\_\_\_\_\_\_\_\_\_\_\_\_\_\_\_\_\_\_\_\_\_\_\_\_\_\_\_\_\_\_

Serijski broj: \_

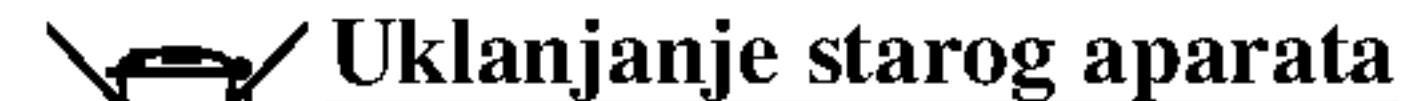

Ovaj svijetleći simbol munje unutar istostraničnog trokuta namijenjen je kako bi upozorio korisnika na prisutnost neizoliranog opasnog napona unutar uređaja, a koji može biti dovoljne magnitude da za ljude stvori rizik od električnog šoka.

Simbol uskličnika unutar istostraničnog trokuta namijenjen je kako bi upozorio korisnika na prisutnost važnih uputa za operacije i održavanje (servisiranje) u knjižicama koje dolaze uz ure đaj.

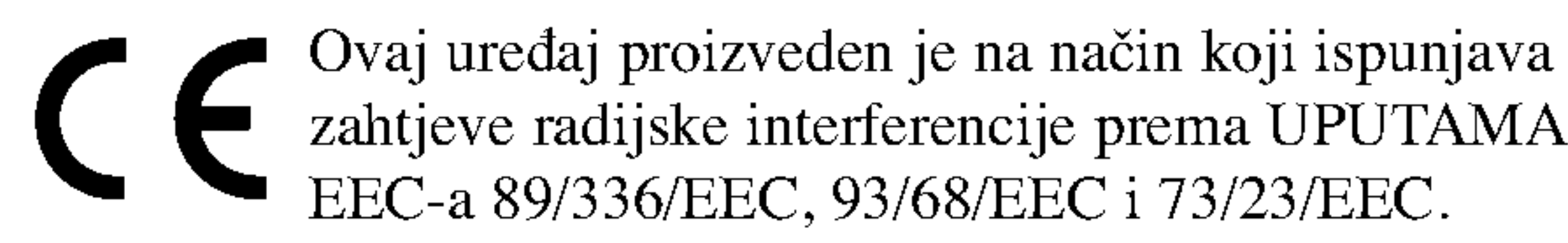

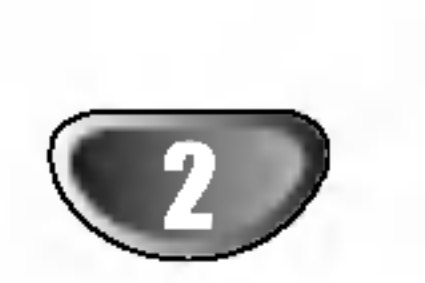

UPOZORENJE: ZA SMANJENJE RIZIKA OD VATRE ILI ELEKTRIČNOG ŠOKA, NE IZLAŽITE OVAJ UREĐJ KIŠI ILI VLAZI.

OPREZ: Ne smijete začepljavati otvore za ventilaciju. Instaliranje izvedite u skladu s preporukama proizvođača.

Priključci i otvori u ormaru namijenjini su za ventiranje i da osiguraju pouzdan rad uređaja i da zaštiti uređaj od pregrijavanja. Otvori se ne smiju blokirati stavljanjem uređaja na krevet, ležaj, tepih ili neku drugu sličnu površinu. Ovaj se proizvod ne treba stavljati u ugrađene instalacije kao što su police za knjigu ili ormar osim kad je osigurana kvalitetna ventilacija ili to savjetuje proizvođač.

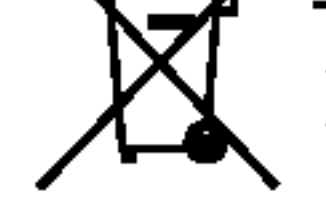

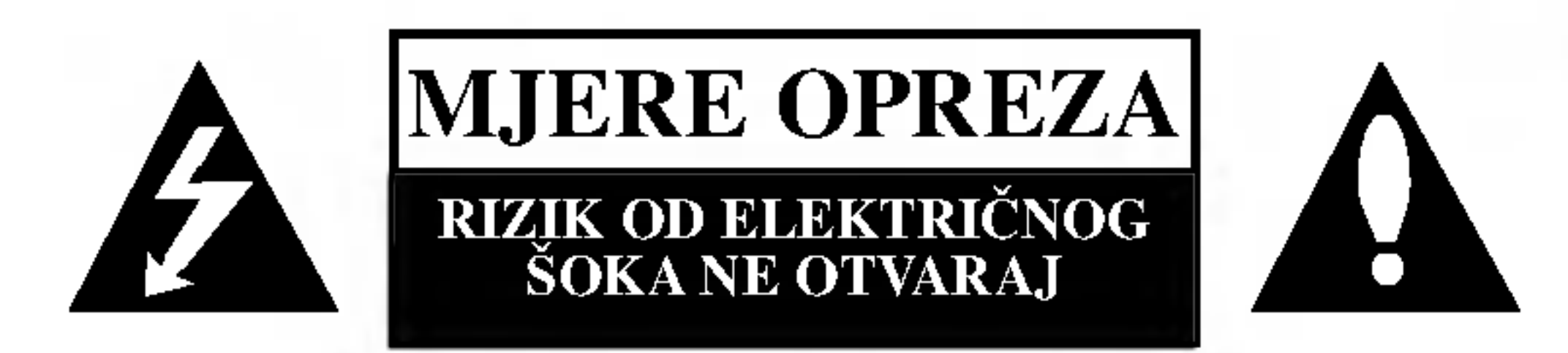

OPREZ: ZA SMANJENJE RIZIKA OD ELEKTRIČNOG ŠOKA NE OTKLANJAJTE POKLOPAC (PREDNJI ILI STRAŽNJI) U UNUTRAŠNJOSTI UREĐJA NEMA DIJELOVA KOJE MO?E POPRAVLJATI SAM KORISNIK POPRAVKE OSTAVITE KVALIFICIRANOM OSOBLJU.

SERIJSKI BROJ: Ovaj serijski broj pronađen je na zadnjem dijelu ovog uređaja. Ovaj broj jedinstven je za ovu jedinicu uređaja i nije ga moguće naći na drugima. Tražene informacije trebate zabilježiti ovdje ii ovaj priručnik trebate zadržati kao potvrdu Vaše kupovine.

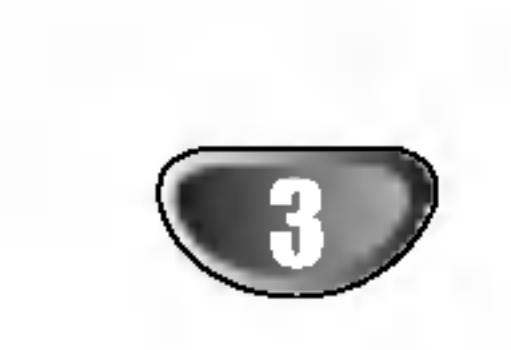

 $\overline{\phantom{a}}$ 

Š

### Sadržaj

### Uvod

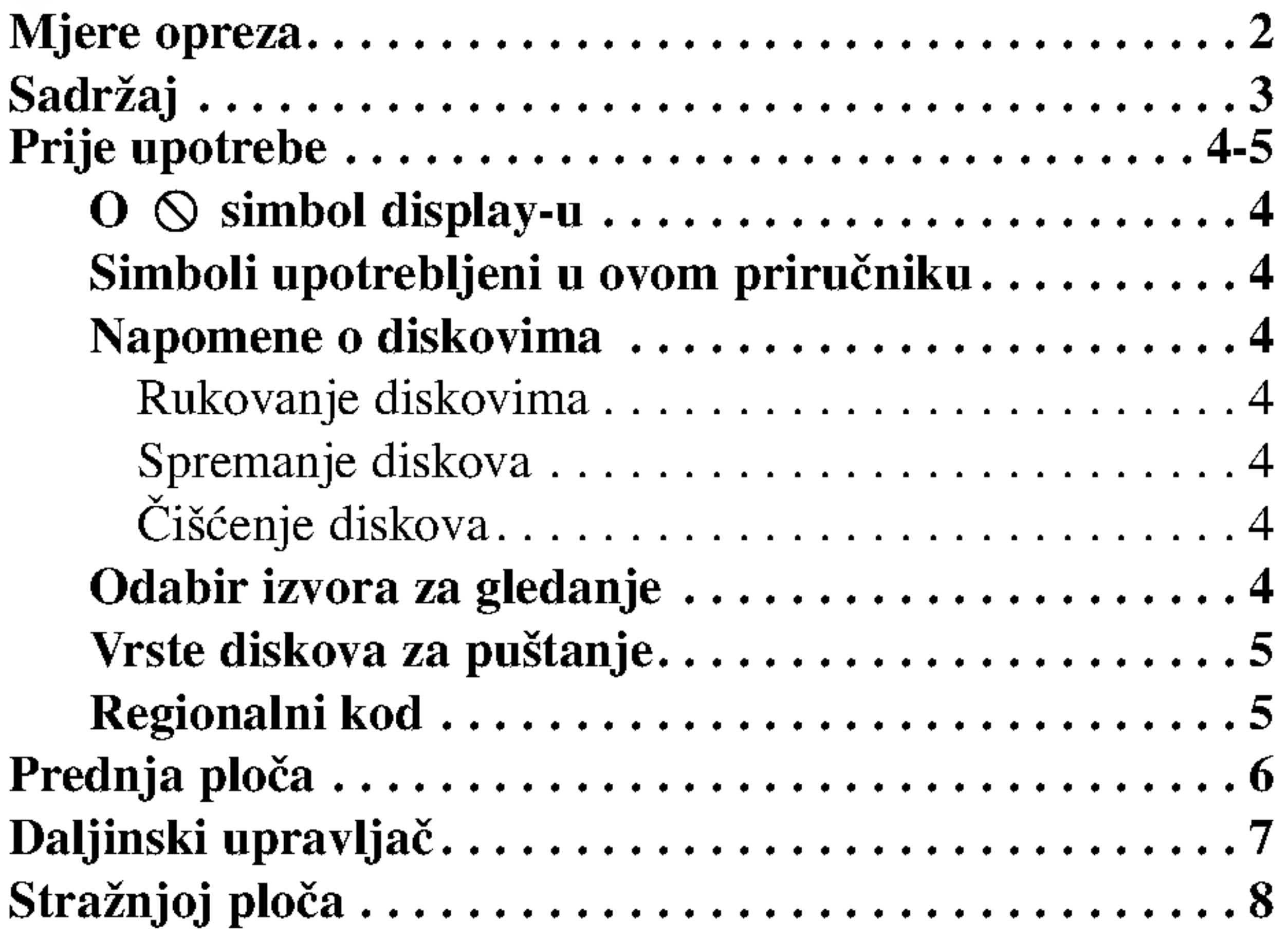

### Pripreme

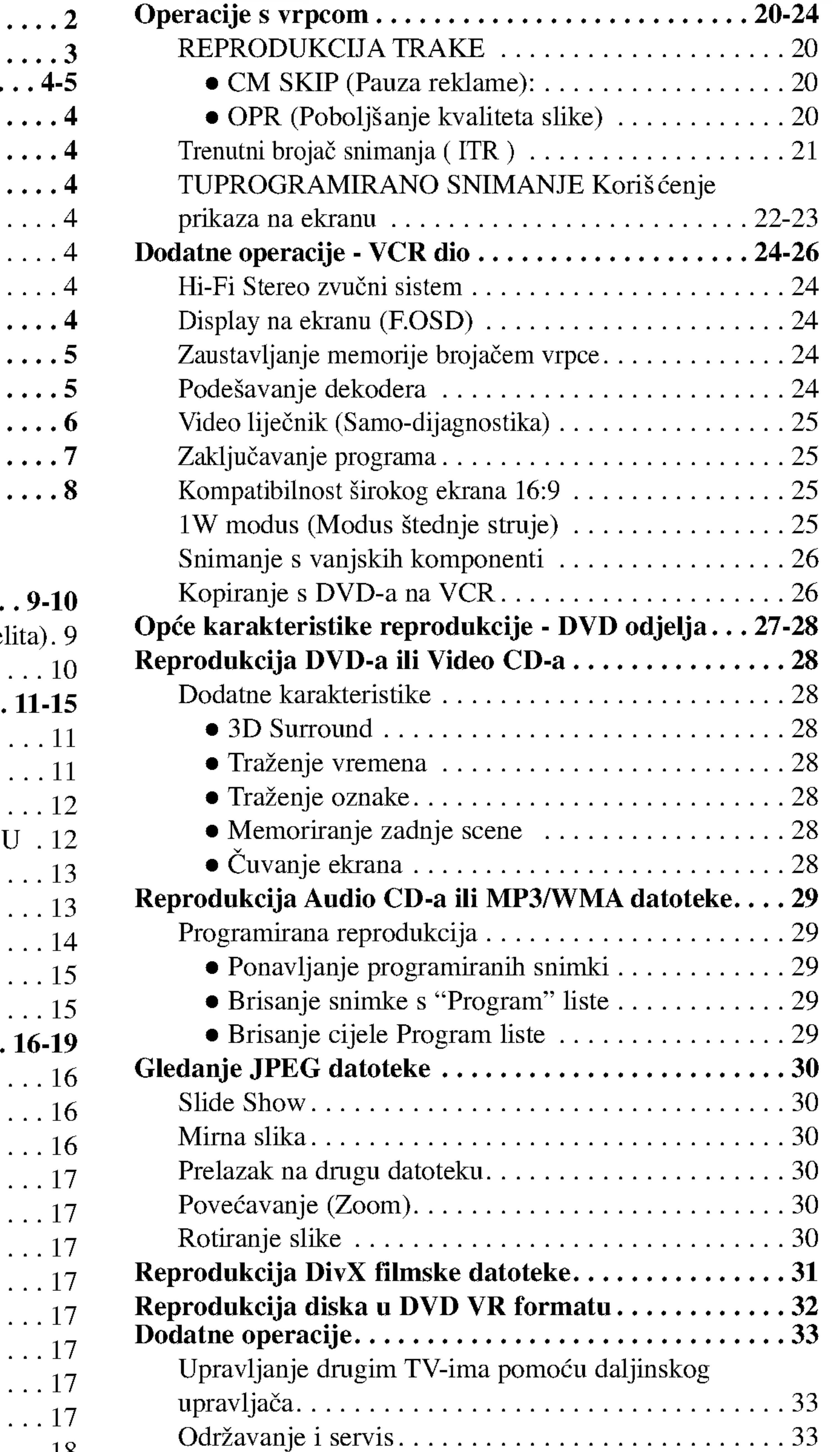

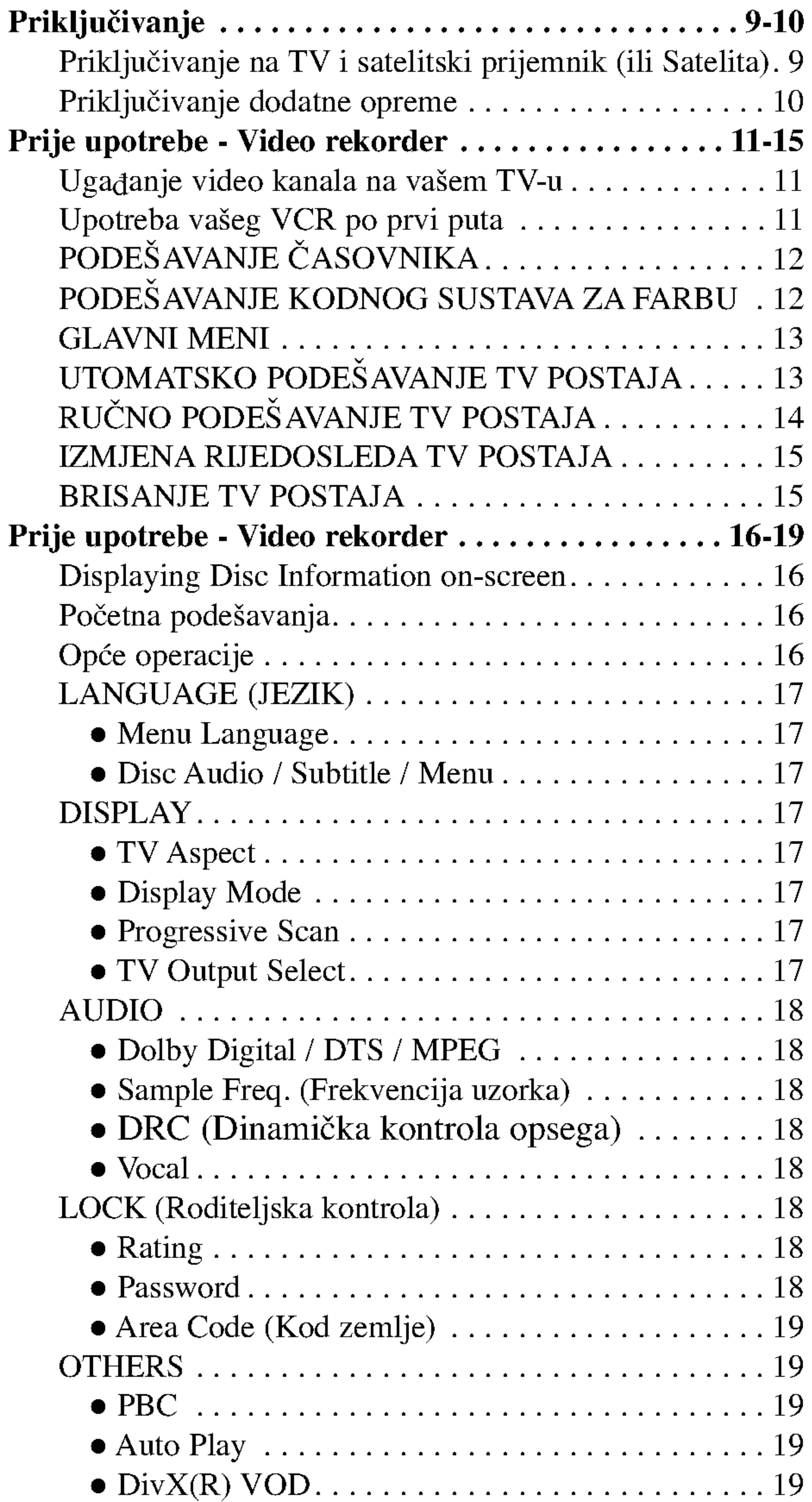

![](_page_2_Picture_981.jpeg)

### Operacije

### Reference

"  $\heartsuit$  " se može pojaviti na display-u vašeg TV-a tijekom operacija i označava da funkcija koja je objašnjena u ovom priručniku nije dostupna na tom određenom DVD video disku.

### Simboli upotrebljeni u ovom priručniku

Odjeljak čiji naslov sadrži jedan od slijedećih simbola odnosi se samo na disk koji je predstavljen simbolom.

#### Napomena:

Ne dirajte stranu diska koja se pušta. Disk držite na rubovima tako da na njegovoj površini ne ostaju otisci prstiju. Nikada ne lijepite na disk papir niti vrpce.

![](_page_3_Picture_7.jpeg)

Ozna?ava poseba uputstva <sup>i</sup> operacijske pogodnosti.

#### Savjet:

Označava savjete za lakše postizanje željenog cilja.

Svi diskovi dolje na popisu

### Napomene o diskovima

#### Rukovanje diskovima

#### Spremanje diskova

Nakon puštanja, diskove spremite u njihove kutije. Ne izlažite diskove izravnoj sunčevoj svjetlosti niti izvorima topline, ne ostavljajte ih u parkiranom automobilu izloženom izravnoj sunčevoj svjetlosti.

### Čišćenje diskova

Otisci prstiju i prašina na disku mogu prouzrokovati lošu kvalitetu slike i iskrivljenje tona. Prije puštanja disk očistite čistom krpom. Disk brišite od središta prema van.

![](_page_3_Picture_22.jpeg)

![](_page_3_Picture_17.jpeg)

![](_page_3_Picture_25.jpeg)

![](_page_3_Picture_26.jpeg)

![](_page_3_Picture_27.jpeg)

![](_page_3_Picture_28.jpeg)

![](_page_3_Picture_29.jpeg)

razrjeđivača, reklamiranih sredstava za čišćenje ili anti-statični spray namijenjen starim pločama od vinila.

Ne koristite jake otopine poput alkohola, benzina,

![](_page_3_Picture_15.jpeg)

### Prije upotrebe

Molimo vas da zbog pravilne uporabe ovog uređaja pažljivo pročitate ovaj priručnik i da ga sačuvate kao referencu za budućnost.

Ovaj priručnik sadrži informacije o operacijama i održavanju vašeg DVD Player-a. Ukoliko uređaj bude trebao servis obratite se ovlaštenom servisnom mjestu.

### $\circ$  simbol display-u

4

Napomene:

- Ako umetnete disk za vrijeme dok je DVD+VCR u VCR modusu rada, DVD+VCR će se automatski prebaciti u DVD modus rada.
- Ako umetnete video kazetu bez zaštitne naljepnice za vrijeme dok je DVD+VCR <sup>u</sup> DVD modusu rada, DVD+VCR će se automatski prebaciti u VCR modus rada.

### Odabir izvora za gledanje

Morate odabrati jedan od vaših izlaznih izvora (DVD ili VCR) koji želite gledati na TV ekranu.

- Ako želite gledati izlazni izvor s DVD uređaja. Pritisnite tipku DVD dok se DVD indikator ne upali <sup>u</sup> prozoru display-a <sup>i</sup> dok se na TV ekranu ne vidi izlazni signal s DVD uređaja.
- Ako želite gledati izlazni izvor s VCR uređaja: Pritisnite tipku VCR dok se VCR indikator ne upali <sup>u</sup> prozoru display-a <sup>i</sup> dok se na TV ekranu ne vidi izlazni signal s VCR uređaja.

Audio CD  $(8 \text{ cm} / 12 \text{ cm} \text{ disk})$ 

![](_page_4_Picture_1093.jpeg)

![](_page_4_Picture_3.jpeg)

Osim toga, ovaj uređaj reproducira DVD±R/RW, CD-R/RW i SVCD diskove koji sadrže audio naslove, DivX, MP3, WMA, i/ili JPEG datoteke.

Ovo označava karakteristiku uređaja koji je u stanju **RW**<br>COMPATIBLE pu?tati DVD-RW diskove koji su snimljeni <sup>u</sup> Video recording formatu.

#### Napomena:

- ? Ovisno o uvjetima opreme za nasnimavanje ili o samom CD-R/RW (ili DVD±R/RW) disku, neke CD-R/RW (ili  $DVD\pm R/RW$ ) diskove nećete moći puštati na ovom uređaju.
- Ne upotrebljavajte CD-e nepravilnih oblika (na primjer, u obliku srca ili osmerokuta). To bi moglo rezultirati kvarovima uređaja.
- ? Ovaj DVD Player postavlja uvjet da diskovi <sup>i</sup> snimci

Korisnici također moraju znati da je za download MP3/WMA file-ova <sup>i</sup> glazbe <sup>s</sup> Interneta potrebno dopuštenje. Naša kompanija nema pravo omogućiti takva dopuštenja. Dopuštenje trebate tražiti od vlasnika autorskih prava.

Ovaj uređaj ima regionalni kod otisnut na zadnjoj strani uređaja. Ovaj uređaj može reproducirati samo DVD diskove koji nose istu oznaku kao što je ona na zadnjoj strani uređaja ili koji imaju oznaku "ALL (SVI)".

- Većina DVD diskova ima na sebi globus s jednim ili više brojeva u njemu a koji su jasno vidljivi na kutiji. Ovaj broj mora mora odgovarati regionalnom kodu vašeg DVD Player-a ili se disk neće moći puštati.
- Ako pokušate puštati DVD s regionalnim kodom drugačijim od onog na vašem player-u na TV ekranu će se pojaviti poruka "Check Regional Code".

#### Regionalni kod

Američkih Država i ostalih prava na intelektualno vlasništvo kojih su vlasnici Korporacija Macrovision <sup>i</sup> ostali vlasnici prava. Korištenje ove tehnologije za zaštitu autorskih prava mora biti ovlašteno od strane Kompanije Macrovision i namijenjeno je samo za uporabu pri kućnom i ostalom ograničenom gledanju, osim u slučaju drugačijeg ovlaštenja od strane Korporacije Macrovision. Raskapanje <sup>i</sup> rastavljanje je zabranjeno.

NAPOMENA KORISNICIMA DA NISU SVI TELEVIZORI VISOKE DEFINICIJE POTPUNO KOMPATIBILNI <sup>S</sup> OVIM PROIZVODOM <sup>I</sup> MOGU PROUZROKOVATI NEPRAVILNOSTI U PRIKAZIVANJU SLIKE. U SLUČAJU PROBLEMA PROGRESIVNE SCAN SLIKE 625, PREPORUČUJEMO KORISNICIMA DA PREBACE PRIKLJUČAK NA IZLAZ STANDARDNE DEFINICIJE ('STANDARD DEFINITION'). UKOLIKO IMATE PITAN-JA O KOMPATIBILNOSTI TELEVIZORA <sup>S</sup> OVIM MODE-LOM 625p DVD PLAYERA, MOLIMO KONTAKTIRAJTE NAŠ CENTAR SLUŽBE ZA KORISNIKE.

odgovaraju određenim tehničkim standardima, kako bi se postigla optimalna kvaliteta puštanja. Prethodno nasnimljeni DVD-i automatski su podešeni na ove standarde. Postoji puno različitih vrsta disk formata za snimanje (uključujući CD-R koji sadrži MP3 ili WMA file-ove) za koje su potrebni određeni uvjeti (vidi gore) kako bi se omogućilo kompatibilno puštanje.

#### Napomena o regionalnim kodovima

#### Notes on Copyrights:

Prema zakonu zabranjeno je umnažanje, emitiranje, prikazivanje, emitiranje kabelskom mrežom, puštanje u javnosti ili iznajmljivanje materijala s autorskim pravima bez dopuštenja. Ovaj uređaj sadrži funkciju zaštite autorskih prava koju donosi Macrovision. Na nekim diskovima snimljeni su signali zaštite autorskih prava.

Ovaj uređaj udružuje tehnologiju za zaštitu autorskih prava koja je zaštićena metodama nekih patenata Sjedinjenih

 $\overline{\phantom{a}}$ 

![](_page_4_Picture_23.jpeg)

### Prije upotrebe (Nastavak)

### Vrste diskova za puštanje

![](_page_5_Figure_0.jpeg)

![](_page_5_Picture_33.jpeg)

#### 1. Pladanj za disk Ovdje umetni disk.

 $2. \, \mathrm{d} \mathcal{U}$ 

Za uključivanje i isključivanje uređaja.

3. PROG.  $(\mathbf{\nabla}/\mathbf{A})$ 

Odabiranje kanala programa.

- 6. Senzor za daljinski upravljač Daljinski upravljač usmjerite ovdje.
- 7. Dio za umetanje video vrpce.
- 8.  $\triangle$  VCR Tape Eject (Vađenje vrpce)

 $9.$   $M/44$ 

4.  $\triangle$  DVD

Otvara ili zatvara disk pladanj.

#### 5. Prozor display-a

Pokazuje trenutni status uređaja.

DVD: Odabrana je platforma DVD-a.

: Disk je stavljen na platformu DVD. [P]: Označava da je progresivno scan-iranje uključeno, odnosno postavljeno na 'On'.

: Označava modus ponavljanja.

OT : Uključena opcija "Child lock" za zaštitu djece.

 $\mathcal{D}:$  DVD+video rekorder ima uključen brojač snimanja ili je brojač snimanja programiran.

18888: Označava ukupno vrijeme puštanja/proteklo vrijeme/trenutno vrijeme.

: Na platformi za video rekorder nalazi se video kazeta.

Idi na početak poglavlja/snimke koji se trenutno puštaju ili na PRETHODNO poglavlje/snimku. Za brzo traženje opcijom premotaj natrag pritisni i drži dvije sekunde. Premata vrpcu natrag.

 $10. \blacktriangleright$ 

Započinje s puštanjem.

### $11.$  M/M

Idi na SLIJEDEĆE poglavlje/snimku. Za brzo traženje opcijom premotaj naprijed pritisni i drži dvije sekunde.

 $12. \blacksquare$ 

Zaustavlja puštanje.

VCR: Odabrana je platforma video rekordera. REC: Uključen je video rekorder. Aktivirana opcija kopiranja DVD na video rekorder. TV: Označava modus rada TV-a. (Vidi napomene na stranici 21)

13. DVD/VCR DVD/Video rekorder selektor

14. Ulaz za video

15. Ulaz za audio (Lijevi/Desni)

![](_page_5_Figure_1.jpeg)

![](_page_6_Picture_36.jpeg)

Usmjerite daljinski upravljač u senzor daljinskog upravljača i pritisnite tipke.

Nemojte mješati stare i nove baterije i nikada ne mješajte različite vrste baterija kao na primjer standardne, alkalne itd.

### Stavljanje baterija u daljinski upravljač

Odvojite poklopac na ulazu za baterije na stražnjem dijelu daljinskog upravljača i stavite unutra dvije baterije tipa R03 (veličine AAA), te pravilno postavite  $\oplus$  i  $\ominus$ .

### Daljinski upravljač

POWER Uključuje i isključuje ovaj uređaj. Tipka za odabir DVD/Video rekorder opcije Odabire operacijsku opciju daljinskog upravljača. OPEN/CLOSE EJECT Otvaranje ili zatvaranje pladnja za disk. Izvlačenje vrpce.

![](_page_6_Picture_34.jpeg)

Privremena pauza puštanja / pritisnite nekoliko puta za puštanje okvir-po-okvir.  $\text{PLAY}$  ( $\blacktriangleright$ ) Započinje puštanje  $STOP(\blacksquare)$ Zaustavlja puštanje. MARKER Ozna?ava (markira) bilo koji dio tijekom puštanja. SEARCH Prikazuje izbornik traženja markera. CLEAR Brisanje broja snimke u izborniku programa ili oznake u izborniku traženja markera (MARKER SEARCH). Resetiranje brojača vrpce na nulu. REPEAT

Odabiranje ulaznog izvora za snimanje na vrpcu.

### $NAZAD/NAPRIJED$  ( $\blacktriangleleft$  / $\blacktriangleright\blacktriangleright$ )

DVD: Pretraživanje unazad ili unaprijed. Video rekorder: tijekom modusa STOP namotava vrpcu unazad, brzo pretražuje sliku unazad, te tijekom modusa STOP namotava vrpcu naprijed i brzo pretražuje sliku unaprijed.

#### SKIP (Preskakanje)  $(\blacktriangleleft \blacktriangleleft / \blacktriangleright \blacktriangleright)$ Za prelazak na sljedeće poglavlje ili snimku. Za povratak na početak trenutnog poglavlja ili snimke ili za prelazal na prethodno poglavlje ili snimku. PAUSE/STEP (II)

Pristup izborniku za podešavanje ili brisanje izbornika.

RANDOM/CM SKIP Puštanje snimaka nasumce. CM SKIP (Preskoči)

#### Rad daljinskog upravljača

Ponavljanje poglavlja, snimke, naslova, svega.

Kontrolne tipke za upravljanje TV-om (Vidi stranicu 33) TV POWER: Uključuje i isključuje TV. TV AV: Odabire izvor TV-a. TV PR +/-: Odabite kanale TV-a. TV VOL +/-: Prilagođava glasnoću TV-a. Pristup display-u na ekranu. Pokazuje Vam trenutno vrijeme ili

 $\overline{\phantom{a}}$ 

 $\blacktriangle \blacktriangledown$  (lijevo/ desno/ gore/ dolje) Odabire željeno u izborniku.

Odabire program kanala video rekordera. Za podešavanje pretraživanja. Za kontrolul vertikalnog tremble-a tijekom mirovanja slike.

Potvrd-ivanje odabira u izborniku.

#### DISC MENU

Pristup izborniku DVD diska.

![](_page_6_Picture_2.jpeg)

Prikazuje izbornik video CD-a <sup>s</sup> PBC.

Odabiranje audio jezika (DVD). Odabire jezik za titlove. Odabire kut DVD kamere ukoliko je opcija omogućena. Povećavanje video slike.  $RECITR$  ( $\bullet$ ) Snimanje Vašeg ulaznog izvora na vrpcu. Uključuje i isključuje opciju zaključavanja programa. Prikazuje izbornik naslova <sup>s</sup> diska, ukoliko je dostupno.

Brojevi 0-9 na brojčaniku Odabiranje po brojevima u izborniku. TV/VCR Mijenjanje opcija s biranja na Vašem TV-

u na unutrašnje biranje video rekordera.

Pristup ili brisanje izbornika programa.

Ponavljanje sekvence. Odabiranje brzine nasnimavanja vrpce.

![](_page_7_Picture_11.jpeg)

### Stražnjoj ploča

AERIAL (ANTENA) Spajanje antene pomoću ove utičnice.

> RF OUT(RF. IZLAZ) Spajanje na Vaš TV pomoću ove utičnice.

Ne dirajte unutrašnje iglice utičnica na stražnjoj ploči. Elektrostatički naboj može prouzrokovati trajno oštećenje uređaja.

VIDEO/AUDIO izlaz (lijevi/desni) (DVD/video izlaz- DVD/VCR OUT) Spojite na TV video <sup>i</sup> audio ulazima.

#### AC Power Cord(Kabel za napajanje AC) Spajanje na izvor električne energije.

COAXIAL (Digitalni audio izlaz) (DVD EXCLUSIVE IZLAZ) Spajanje na digitalnu (koaksialnu) audio opremu.

#### EUROP AV1 AUDIO/VIDEO (VCR IN+OUT/DVD OUT) Spajanje na Va? televizor ili na drugi video rekorder.

COMPONENT/PROGRESSIVE SCAN VIDEO IZLAZ (Y Pb PRr)

![](_page_7_Figure_4.jpeg)

### Priključivanje

#### **Oprez**

- Pazite da ovaj uređaj bude priključen izravno na TV. TV podesite na ispravni video ulazni kanal.
- Ne priključujte Audio izlaz ovog uređaja na Phono ulaz (ploča za snimanje) Vašeg audio sistema.

#### Osnovni priključak (AV)

- 1. Priključite EURO AV1 AUDIO/VIDEO na stražnju ploču ovog uređaja u SCART ulaz na TV-u pomoću SCART kabla. (S1).
- 2. Neke TV stanice koje emitiraju program zapravo emitiraju kodirane televizijske signale koje možete vidjeti samo pomoću kupljenih ili iznajmljenih dekodera. Takav dekoder (koji učitava kodove) možete spojiti na EURO AV2 DEKODER na stražnjoj ploči (S2).

9

### Priključivanje na TV i satelitski prijemnik (ili Satelita)

Ovisno o mogućnostima Vaše postojeće opreme, priključite uređaj na jedan od slijedećih načina.

Ekskluzivni DVD vanjski priključak

- 1. Priključite VIDEO (DVD/VCR OUT) priključkr na DVD Player-u na odgovarajuće priključke na TV-u pomoću video kabela  $(V)$ .
- 2. Priključite lijevi (Left) i desni (Right) ili AUDIO (DVD/VCR OUT) priključke na DVD+VCR na audio lijevi/desni (left/right) ulazne priključke na TV-u pomoću audio kablova (A1).

ili

#### Napomena

#### Priključak Progresivnog scaniranja

- Ukoliko je Vaš televizor visiko definiran ili digitalno podešen ('digital ready'), za najbolju moguću video rezoluciju možete iskoristiti progresivni scan izlaz ovog DVD playera.
- Ukoliko Vaš televizor ne prihvaća formar Progressive Scan, pokušate li primijeniti Progressive Scan opciju na DVD playeru, slika će biti nepravilna.
- 1. Priključke COMPONENT/PROGRESSIVE SCAN VIDEO OUT na DVD playeru spojite na odgovarajuće priključke na televizoru korištenjem kabela Y Pb Pr.
- 2. Spojite lijevi i desni AUDIO OUT priključak DVD playera na audio lijevi/desni priključak na televizoru pomoću audio kabela.

#### Kodirani televizijski signali (CANAL+ ili PREMIERE) nisu dekodirani u modusu 1W (vidi. 25).

#### Osnovni priključak (RF)

- 1. Priključite RF antenski kabel Vaše sobne/vanjske antene u antenski (AERIAL) izlaz na stražnjoj ploči ovog uređaja.
- 2. Priključite RF antenski kabel iz RF.OUT izlaza na stražnjoj ploči ovog uređaja u antenski ulaz na Vašem televizoru  $(R)$ .

#### Stražnji dio TV-a

- Progressive postavite na 'On' (uključeno) u izborniku za postavljanje progresivnog signala (vidi stranicu 17).
- Opcija Progressive scan ne radi <sup>s</sup> analognim video

Spajanje Component video

- 1. Priključite COMPONENT/PROGRESSIVE SCAN video izlaz na DVD playeru na odgovarajuće ulaze TV-a pomoću kabla Y Pb Pr (C).
- 2. Priključite lijevi i desni Audio izlaz ekskluzivnog DVD izlaza ovog uređaja na audio lijevi/ desni ulaz na TV-u pomoću audio kabla (A2).

#### Napomene

![](_page_8_Picture_31.jpeg)

priključcima (žuti priključak VIDEO izlaza).

#### Stražnji dio TV-a

![](_page_8_Figure_34.jpeg)

Stražnji dio ovog uređaja (Osnovni priključak)

Stražnji dio ovog uređaja (Osnovni priključak)

### Priključivanje (Nastavak)

### Priključivanje dodatne opreme

![](_page_9_Picture_20.jpeg)

Priključivanje pojačala opremljenog s dva kanala analogno stereo <sup>i</sup> Dolby Pro Logic II/ Pro Logic opcije

Priključite lijevi i desni DVD/VCR AUDIO OUT ili AUDIO OUT (DVD ekskluzivni izlaz) izlaz ovog uređaja na lijevi i desni audio ulaz Vašeg pojačala, receiver-a ili stereo sistema pomoću audio kablova.

Stražnji dio ovog ure đaja

- Priključite Digitalni audio izlaz ovog uređaja (KOAK-SIALNI) u odgovarajući ulaz na Vašem pojačalu. Upotrijebite dodatni digitalni (koaksialni) audio kabel.
- 2. Trebat ćete aktivirati digitalni izlaz ovog uređaja. (Vidi "Digitalni Audio izlaz" na stranici 18).

#### Digitalni više-kanalni zvuk

Digitalni više-kanalni priključak omogućuje najbolju kvalitetu zvuka. U tu svrhu trebate više-kanalni Audio/ Video receiver koji podržava jedan ili više audio formata podržavanih od strane Vašeg uređaja (MPEG 2, Dolby Digital i DTS). Provjerite priručnik receiver-a i znakove na prednjoj strani receiver-a.

Zbog ugovora o dopuštenju DTS-a, digitalni izlaz bit će u DTS digitalnom izlazu kad odaberete DTS audio liniju.

- Ako audio format digitalnog izlaza ne odgovara mogućnostima Vašeg receiver-a, receiver će se oglasiti snažnim, iskrivljenim zvukom ili neće uopće biti nikakvog zvuka.
- Kako biste na display-u ekrana vidjeli audio format trenutnog DVD-a, pritisnite AUDIO.

#### Upozorenje:

#### Napomene

Proizvedeno prema licenci Dolby Laboratories. "Dolby", "Pro Logic" <sup>i</sup> dvostruki D simbol su robne marke Dolby Laboratories-a.

DTS <sup>i</sup> DTS Digital Out su robne marke Digital Theater Systems, Inc.

![](_page_9_Picture_18.jpeg)

Stražnji dio ovog uređaja

![](_page_9_Picture_5.jpeg)

Priključivanje pojačala opremljenog s dva kanala digitalni stereo (PCM) ili na Audio/ Video receiver opremljen višekanalnim decoder-om (Dolby Digital $TM$ , MPEG 2 ili DTS)

![](_page_10_Picture_25.jpeg)

#### Prije upotrebe - Video rekorder

### Ugađanje video kanala na vašem TV-u

Video kanal (RF izlazni kanal) je kanal na kojem vaš TV prima signale slike <sup>i</sup> zvuka <sup>s</sup> DVD+VCR preko RF kabla.

Ako upotrebljavate SCART konektor, tada nećete morati ugađati vaš TV, jednostavno odaberite AV kanal. AV kanal je već unaprijed ugođen za optimalnu video reprodukciju na vašem TV-u.

Sljedeće korake poduzmite samo u slučaju ako dođe do pojave interferencije na TV slici nakon što ste se premjestili na neko drugo mjesto ili je neka druga stanica počela s emitiranjem u vašoj blizini, ili ste promijenili spajanje s RF spajanja na AV spajanje, ili obratno.

### Upotreba vašeg VCR po prvi puta

Sljedeća slika će se prikazati na TV ekranu kada vaš video rekorder priključite po prvi puta.

Ako slika snježi, prijeđite na korak 5. Ako je slika jasna, pritisnite tipku POWER na DVD+VCR-u za kraj.

5. Pritisnite tipku PROG. ( $\blacktriangle$  or  $\nabla$ ) na DVD+VCR-u za postavljanje video kanala na nepopunjeni položaj između 22 <sup>i</sup> 68 koji nije zauzet nijednom lokalnom stanicom u vašem području.

6. Pritisnite tipku POWER kako bi spremili RF video kanal <sup>u</sup> DVD+VCR memoriju. Sada ugodite TV uređaj na novi DVD+VCR RF kanal.

Za podešavanje TV stanica, molimo slijedite stranice 3 do 4 na način prikazan u "ACMS" (pogledajte str.13).

- 1. Uključite DVD+VCR i TV.
- 2. Postavite nepopunjeni položaj 36 na vašem TV-u.
- 3. Pritisnite tipku POWER (El. napajanje) na daljinskom upravljaču kako bi unijeli modus čekanja (stand by ) (indikator za sat će biti prigušen).
- 4. Pritisnite i držite tipku PROG. ( $\blacktriangle$  or  $\nabla$ ) na DVD+VCRu duže od 4 sekunde.

RF 36 će se prikazati na display-u. Na TV ekranu će se prikazati sljedeća slika.

![](_page_10_Picture_14.jpeg)

#### Napomene

RF kanal se neće promijeniti sve dok se ne izvrši korak 6.

#### Napomene

Ako je TV slika jasna u koraku 4, ne ugađajte ponovo svoj

TV.

![](_page_10_Picture_16.jpeg)

![](_page_10_Figure_15.jpeg)

#### Prije upotrebe - Video rekorder

## PODEŠAVANJE ČASOVNIKA

![](_page_11_Picture_19.jpeg)

U videorekorderu se nalazi časovnik, koji upravlja sa pod es avanom vrijemenom <sup>i</sup> datumom u videorkorderu.

Izaberite SET sa  $\triangleleft$  ili  $\triangleright$  tipkom. Pritisnite tipku ENTER/OK.

1. Pritisnite tipku i.

2. Upotrijebite tipke  $\blacktriangle$  ili  $\nabla$  na daljinskom upravljaču kako biste podesili HOURS (Sate), MINUTES (Minute), DAY (Dan), MONTH (Mjesec) <sup>i</sup> YEAR (Godina). Nemojte zaboraviti da ovaj videorekorder koristi 24 časovni sustav. Npr.:  $13:00 = 1$  popodne. Pri podešavanju godine dani tjedna će se automatski pojaviti.

- 3. Ako ste pogrešili pritisnite  $\blacktriangleleft$  ili  $\blacktriangleright$  tipku i upišite to  $\tilde{T}$ no vrijeme.
- 4. Pritisnite tipku <sup>i</sup> za povratak na TV sliku.

## PODEŠAVANJE KODNOG SUSTAVA ZA FARBU

4. Izaberite odgovarajući kodni sustav za farbu sa  $\blacktriangle$  ili  $\nabla$ tipkom.

- 1. Pritisnite tipku i.
- 2. Na ekranu televizora će se pojaviti glavni meni.
- 3. Izaberite SYS sa  $\triangleleft$  ili  $\triangleright$  tipkom. Pritisnite tipku ENTER/OK.

6. Pritisnite tipku i. za uklanjanje izbornaka <sup>s</sup> ekrana.

![](_page_11_Picture_9.jpeg)

![](_page_11_Picture_11.jpeg)

![](_page_11_Picture_13.jpeg)

5. Pritisnite tipku  $\blacktriangleright$  zaodabiranje opcije RF AUDIO. Pritisnite tipku  $\triangle$  ili  $\nabla$  za odgovarajuće odabiranje prema korištenoj RF AUDIO.

![](_page_11_Picture_15.jpeg)

Pripreme

![](_page_12_Picture_40.jpeg)

#### Prije upotrebe - Video rekorder

### GLAVNI MENI

Uprogramiranje videorekordera pomoęcu meni sustava je prava dječja igra.

Meni sustav možete pozivati sa daljinskim upravljačem.

- 1. Uključite televizor i videorekorder sa POWER tipkom.
- 2. Pritisnite tipku i. Na displayu se pojavljuje glavni meni.

- REC Podešavanje vrijemena snimanja (vidi 22).
- PR SET Ručno podešavanje (vidi 14).
- ACMS Sustav za automatsko memoriranje postaja (vidi 13).
- SET Podešavanje datuma i točnog vrijemena (vidi 12).
- SYS Podešavanje standarda televizora (vidi 12).
- († 127).<br>1 W ON/OFF(Uključi/Isključi) Modus štednje struje (vidi 25).
- 3. Pritisnite tipke  $\triangleleft$  ili  $\triangleright$  kako biste odabrali zemlju (COUNTRY). A: Austrija, B: Belgija, CH: Š vicarska, D: Njemačka, DK: Danska, E: Š panjolska, F: Francuska, I: Italija, N: Norveška, NL: Nizozemska, P: Portugal, S: Š vedska, SF: Finska, "OSTALE".
- 4. Pritisnite tipku ENTER/OK kako biste pokrenuli automatsko memoriranje kanala TV stanica u vašem
- 
- (Dr.) Riješavanje problema (vidi 25).
- F.OSD ON/OFF Prikazivanje funkcije (vidi 24).
- (16:9/4:3) Podešavanje moda slike (vidi 25).
- DECODER Za korištenje plaćenog TV dekodera (ili Satelita) uz vaš video rekorder (vidi 24).
- (OPR) Poboljšanje kvaliteta slike (vidi 20).
- NIC Uključivanje/isključivanje NICAM digitalnog stereo zvuka (vidi 24).

Jezik izbornika možete mijenjati u izborniku podešavanja DVD-a. (Vidi Jezik izbornika na stranici 17.)

- 3. Pritisnite  $\blacktriangleleft$  ili  $\blacktriangleright$  tipku za biranje odgovarajućih meni točkova.
	- Pritisnite ENTER/OK tipku, <sup>a</sup> nakon ovog koristite  $\triangle$  ili  $\nabla$  tipku za biranje.

#### području.

Ako je prijemni TV signal preslab, Vaš video rekorder možda neće otkriti sve potrebne informacije i ispravno ih spremiti. Za rješenje ovog problema molimo Vas pročitajte odjeljak RU?NO BIRANJE PROGRAMA na stranici 14.

Pritisnite POWER tipku u cilju uključivanja uređaja.

#### Savjet

- 
- 4. Pritisnite tipku <sup>i</sup> za povratak na TV sliku.

### UTOMATSKO PODESˇAVANJE TV POSTAJA

2. Pritisnite tipku i.

Na ekranu televizora se pojavljuje glavni meni. Izaberite ACMS točku u meniu sa  $\triangleleft$  ili  $\triangleright$  tipkama. Pritisnite tipku ENTER/OK.

5. Nakon ove operacije televizijske postaje se poljavljuju u jednoj tabeli.

U cilju memoriranja pritisnite tipku i.

![](_page_12_Picture_10.jpeg)

![](_page_12_Picture_19.jpeg)

![](_page_12_Picture_37.jpeg)

![](_page_12_Picture_34.jpeg)

#### Prije upotrebe - Video rekorder

### RUČNO PODEŠAVANJE TV POSTAJA

U određenim područjima zemlje signali odašiljača mogli bi biti preslabi za automatski proces biranja i pravilnog ugađanja kanala Vašeg video rekordera. Programe slabijeg signala morate birati i ugađati ru čno, kako bi ih Vaš video rekorder spremio.

- 1. Pritisnite tipku i.
- 

Na ekranu televizora se pojavljuje glavni meni. Izaberite **PR SET** tačku u meniu sa  $\blacktriangleleft$  i  $\blacktriangleright$  tipkama. Pritisnite tipku ENTER/OK.

2. Pritisnite i.

Pojavit će se tabela televizijskih postaja.

6. Sa  $\blacktriangleright$  tipkom izaberite STATION točku u meniu, da bi ste dali ime kanalu. Pritisnite tipku ENTER/OK.

4. Pritisnite ENTER/OK.

Izaberite jedan od C (kablovskih) ili od S (uobičajenih) kanala sa AV tipkom. C02-C70, S01-S41. Unesite broj kanala postaje koju želite da podesite, a pomoęcu brojčanih tipki, odnosno  $\triangle$  ili  $\nabla$ , da bi pronašli željenu postaju.

7. Pritisnite  $\blacktriangle$  i  $\nabla$  tipke za biranje između brojeva ili slova. Izaberite slova sa  $\blacktriangleleft$  i  $\blacktriangleright$  tipkama. Upišite ime postaje. Pritisnite tipku ENTER/OK.

![](_page_13_Picture_20.jpeg)

9. Pritisnite ponovo tipku i. Vaša nova TV stanica je sada podešena u vašem DVD+VCR-u.

![](_page_13_Picture_8.jpeg)

![](_page_13_Picture_976.jpeg)

![](_page_13_Figure_23.jpeg)

5. Pretraživanje se zaustavlja prigodom pronalaska postaje. Izaberite MFT točku u meniu sa  $\blacktriangleright$  tipkom. Uštimavajte postaje sa  $\blacktriangle$  i  $\nabla$  tipkama.

![](_page_13_Picture_12.jpeg)

8. Pritisnite tipku i, kako biste potvrdili položaj stanice.

![](_page_13_Picture_14.jpeg)

Ako želite ručno podešavati druge stanice ponovite

3. Pritisnite ▲ ili ▼ da bi odabrali broj programa za podeš avanje (primjerice PR 04).

![](_page_13_Picture_21.jpeg)

![](_page_13_Figure_5.jpeg)

![](_page_13_Picture_25.jpeg)

Pripreme

![](_page_14_Picture_34.jpeg)

#### Prije upotrebe - Video rekorder

### IZMJENA RIJEDOSLEDA TV POSTAJA

Nakon podešavanja postaja imate mogućnost za izmjenu rijedosleda bez ponovnog uštimavanja postaja. Sa izvršenjem dole navedenih koraka možete uprogramirati željeni rijedosled.

Pritisnite tipku i.

Na ekranu televizora se pojavljuje glavni meni. Izaberite **PR SET** tačku u meniu sa  $\blacktriangleleft$  i  $\blacktriangleright$  tipkama. Pritisnite tipku ENTER/OK.

2. Pritisnite tipku i.

Pritisnite  $\blacktriangle$  i  $\nabla$  tipke za izbor novih mjesta u memoriji, gdje ćete željeni kanal da premjestite (npr.: PR03). Pritisnite  $\blacktriangleright$  tipku.

Pritisnite tipku i. Na ekranu televizora se pojavljuje glavni meni. Izaberite

**PR SET** točku u meniu sa  $\blacktriangleleft$  i  $\blacktriangleright$  tipkama. Pritisnite tipku ENTER/OK.

3. Sa  $\triangle$  i  $\nabla$  tipkama izaberite kanal, kojeg ćete izbrisati. (npr.: PR01)

4. Pritisnite tipku ENTER/OK.

S time je završeno premještanje kanala. U cilju premještanja ostalih kanala ponovite korake  $1 \sim 4$ .

5. Pritisnite tipku <sup>i</sup> kako biste izbornike uklonili <sup>s</sup> TV ekrana.

### BRISANJE TV POSTAJA

Nakon biranja TV programa na Vašem video rekorderu, možda ćete htjeti obrisati neki program. Upute na ovoj stranici pokazuju Vam kako neželjene programe možete jednostavno izbrisati.

#### 2. Pritisnite tipku i.

5. Pritisnite tipku <sup>i</sup> kako biste izbornike uklonili <sup>s</sup> TV ekrana.

![](_page_14_Picture_9.jpeg)

![](_page_14_Picture_1281.jpeg)

![](_page_14_Picture_1282.jpeg)

![](_page_14_Picture_20.jpeg)

AVEN I

3. Pritisnite  $\blacktriangle$  i  $\nabla$  tipke za izbor novih mjesta u memoriji, gdje ćete željeni kanal da premjestite (npr.: PR05).

![](_page_14_Picture_23.jpeg)

![](_page_14_Picture_15.jpeg)

![](_page_14_Picture_1283.jpeg)

DELETE :  $\overline{S}$ ,  $\overline{N}$  $\overline{N}$  $R_{\text{SET}}$ 

![](_page_14_Picture_30.jpeg)

![](_page_14_Picture_1284.jpeg)

4. Pritisnite tipku <1.

Nakon kratkog vremena, odabrana stanica će biti poništena.

Ako želite poništiti druge TV stanice ponovite korake  $3 - 4.$ 

![](_page_14_Picture_32.jpeg)

![](_page_15_Picture_32.jpeg)

### Prikazivanje informacije o disku na ekranu

Razne informacije o umetnutom disku možete prikazati na ekranu.

- 1. Pritisnite tipku DISPLAY kako biste prikazali razne informacije o reprodukciji.
	- Prikazane stavke se mogu razlikovati zavisno o vrsti diska ili stanju reprodukcije.

### Početna podešavanja

- 2. Stavku možete odabrati pritiskom na tipke  $\triangle / \blacktriangledown$ , a stavku možete promijeniti ili odabrati pritiskom na tipku  $\blacktriangleleft / \blacktriangleright$ .
	- Naslov (Snimak) Broj trenutnog naslova (ili snimke)/ukupni broj naslova (ili snimki).
	- Poglavlje Broj trenutnog poglavlja/ukupni broj poglavlja.

Ako se nakon nekoliko sekundi ne pritisne nijedna tipka, display na ekranu će nestati.

Uporabom izbornika za podešavanje (Setup) možete izvršiti razna podešavanja u sadržajima kao što su slika i zvuk. Također među ostalim stvarima, možete postaviti jezik za titl i izbornik za podešavanje (Setup). Za detalje o svakom sadržaju izbornika za podešavanje (Setup) pogledajte strane 16 do 19.

Pritisnite tipku SETUP za pokazivanje izbornika. Drugi pritisak na tipku SETUP vratit će vas na početni ekran.

### Za prijelaz na slijedeću razinu:

Pritisnite tipku  $\blacktriangleright$  na daljinskom upravljaču.

#### Za vraćanje na prethodnu razinu: Pritisnite tipku  $\blacktriangleleft$  na daljinskom upravljaču.

### Opće operacije

1. Pritisnite tipku DVD na daljinskom upravljaču.

#### Napomene :

- 2. Pritisnite tipku SETUP. Pojavit će se izbornik podešavanja (Setup).
- 3. Pritisnite tipku  $\triangle$  /  $\nabla$  za odabir željene opcije, tada pritisnite tipku  $\blacktriangleright$  za prelazak na drugu razinu. Ekran pokazuje važeća podešavanja za izabrani sadržaj, jednako kao i alternativna podešavanja.
- 4. Pritisnite tipku  $\triangle$  /  $\nabla$  za odabir druge željene opcije, tada pritisnite tipku  $\blacktriangleright$  za pomicanje na treću razinu.
- 5. Pritisnite tipku  $\triangle$  /  $\nabla$  za odabir željenog podešavanja, a zatim pritisnite tipku ENTER/OK za potvrdu odabira. Neki sadržaji traže dodatne korake.
- 6. Pritisnite tipku SETUP ili  $\blacktriangleright$ za izlaz iz izbornika podešavanja (Setup).

#### Za pokazivanje <sup>i</sup> za izlazak iz Izbornika:

#### Prije upotrebe - Video rekorder

![](_page_15_Figure_8.jpeg)

![](_page_15_Picture_18.jpeg)

- $\bullet$  Vrijeme -- Proteklo vrijeme reprodukcije.
- $\bullet$  Audio -- Odabrani audio jezik ili kanal.
- $\bullet$  Titl Odabrani titl.
- Kut Odabrani kut/ukupni broj kutova.
- $\bullet$  Zvuk Odabrani modus zvuka.

Pripreme

![](_page_16_Picture_34.jpeg)

#### Prije upotrebe - Video rekorder

### LANGUAGE (JEZIK)

#### Menu Language

Izaberite jezik za izbornik podešavanja (Setup) i display na ekranu.

Izaberite željeni jezik za audio snimak (disk audio), titl i disk izbornik.

Podešavanje modusa display-a funkcionira samo kad je TV aspekt postavljen na "4:3".

- Original: Odnosi se na originalni jezik na kojem je disk snimljen.
- Other: Za izbor drugog jezika pritisnite brojčane tipke a zatim ENTER za unos 4-znamenkastog broja <sup>u</sup> skladu sa popisom jezičnih kodova u poglavlju sa referencama (vidi 34). Ako unesete pogrešni jezični kod pritisnite CLEAR (Brisanje).
- DISPLAY

Letterbox: Prikazuje široku sliku s trakama u gornjem i donjem dijelu ekrana.

1) Uklonite diskove iz uređaja i zatvorite podložak za disk. Natpis 'DISC' pojavit će se na displayu.

Panscan: Automatski prikazuje široku sliku na cijelom ekranu <sup>i</sup> izbacuje dijelove koji ne pristaju.

Opcija Progressive Scan Video omogućuje vam nabolju kvaliteti slike s najmanje moguće smetnji. Ako koristite priključke Component Video za spajanje na TV ili na monitor kompatibilan sa signalom progresivnog scan-iranja, opciju Progressive Scan postavite na On.

1. Odaberite opciju "Progressive Scan" u izborniku zaslona DISPLAY a zatim pritisnite tipku $\blacktriangleright$ .

- 2. Odaberite opciju "On" pomoću tipaka  $\blacktriangle / \blacktriangledown$ .
- 3. Pritisnite tipku ENTER/OK kako biste postavi player za modus progresivnog skeniranja.

#### Progressive Scan

2) Pritisnite tipku STOP i držite pet sekundi prije nego je pustite. Video izlaz vratit će se na standardnu postavu i slika će biti vidljiva na konvencionalnom analognom televizoru ili monitoru.

Opcije playera za odabir TV Output Select postavite prema vrsti TV priključka.

YPbPr: Kad je Vaš TV spojen na priključke Komponent Video izlaza (COMPONENT VIDEO OUT)/Progresivnog scan-iranja (PROGRESSIVE SCAN) na DVD player-u.

RGB: Kad je Vaš TV spojen na priključak SCART (RGB signal).

#### ON opcije Progressive Scan:

Komponentu s DVD-a spojite na ulaz Vašeg monitora/televizora, te Vaš televizor ili monitor na ulaz komponente.

#### Disc Audio / Subtitle / Menu DVD

![](_page_16_Picture_22.jpeg)

4:3 : Izaberite kada je priključen standardni 4:3 TV. 16:9 : Izaberite kada je priključen široki 16:9 TV.

![](_page_16_Picture_24.jpeg)

#### Oprez:

Jednom kad se unesu postavke za izlaz opcije progressive scan, slika će se prikazivati samo na TV ili monitoru kompatibilnom <sup>s</sup> opcijom progressive scan.

#### TV Output Select

![](_page_16_Picture_3.jpeg)

![](_page_16_Picture_21.jpeg)

![](_page_16_Picture_16.jpeg)

#### Prije upotrebe - Video rekorder

### AUDIO

Svaki DVD disk ima razne izlazne audio opcije. Audio izlaz player-a podesite prema vrsti audio sistema kojeg koristite.

Bitstream: Opciju "Bitstream" odaberite kada ste DIGI-TALNI OUT (Izlazni) priključak DVD Player-a spojili na pojačalo ili drugu opremu s Dolby Digital, DTS ili MPEG dekoderom.

Off (za DTS): Ako odaberete opciju "Off", DTS signal neće izlaziti kroz DIGITALNI OUT priključak.

### Sample Freq. (Frekvencija uzorka) (DVD

![](_page_17_Picture_11.jpeg)

PCM (za Dolby Digital / MPEG): Ovu opciju odaberite kada ste spojeni na 2-kanalno digitalno stereo pojačalo. DVD-i kodirani u Dolby Digital-u ili MPEG-u će se automatski miksati u dvo-kanalni PCM audio.

Ako vaš receiver ili vaše pojačalo NIJE u mogućnosti raditi sa signalima od 96 kHz, odaberite 48 kHz. Kad učinite taj izbor, ovaj uređaj će automatski pretvarati svaki signal od 96 kHz u signal od 48 kHz kako bi ih vaš sistem mogao dekodirati.

Ako vaš receiver ili vaše pojačalo može raditi sa signalima od 96 kHz, odaberite 96 kHz. Kad učinite taj izbor, ovaj uređaj ?e propustiti svaku vrstu signala bez daljnje obrade.

Provjerite dokumentaciju za vaše pojačalo kako biste utvrdili njegove karakteristike.

### DRC (Dinamička kontrola opsega) (INID

U DVD formatu, možete slušati zvučnu kulisu programa u najtočnijoj i najrealnijoj mogućoj prezentaciji zahvaljujući digitalnoj audio tehnologiji. Ipak, možda ćete htjeti komprimirati dinamički opseg audio izvedbe (razlika između najjačih zvukova i najtiših zvukova). U tim slučajevima film možete slušati pod tišom glasnoćom a da ne izgubite jasnoću zvuka. Opciju DRC postavite na ON za ovaj efekt.

4. Pritisnite ENTER/OK za potvrdu vašeg izbora ocjenjivanja, zatim pritisnite SETUP da izađete iz izbornika.

Otključavanje: Ako izaberete otključavanje (unlock), roditeljska kontrola neće biti aktivna i disk će se puštati u cijelosti.

Opciju Vocal postavite na poziciju On samo onda kada puštate više-kanalni karaoke DVD. Karaoke kanali na disku pomiješat će se u normalni stereo zvuk.

Ako zaboravite svoj sigurnosni kod, možete ga izbrisati pomoću sljedećih koraka:

- 1. Pritisnite SETUP za pojavljivanje izbornika podešavanja (SETUP).
- 2. Unesite 6-znamenkasti broj "210499" <sup>i</sup> pritisnite tipku ENTER. Lozinka je pobrisana.

#### LOCK (Roditeljska kontrola)

### Rating

Onemogućuje reproduciranje ocijenjenih DVD-a na osnovu njihovog sadržaja. Svi diskovi nisu ocijenjeni.

- 1. Izaberite "Rating" na LOCK izborniku, zatim pritisnite tipku  $\blacktriangleright$ .
- 2. Za pristupanje u LOCK (zaključavanje) opcije, marate unijeti lozinku koju ste sami kreirali. Ukoliko još niste unijeli lozinku, to trebate napraviti.

Unesite lozinku <sup>i</sup> pritisnite tipku ENTER/OK. Ponovo unesite lozinku <sup>i</sup> pritisnite tipku ENTER/OK za potvrdu. Ako pogriješite prije nego pritisnete tipku ENTER/OK, pritisnite tipku CLEAR.

#### 3. Izaberite ocjenu od 1 do 8 koriteći tipke ▲ / ▼.

Rating (Ocjenjivanje) 1-8: Ocjena jedan (1) ima najveća ograničenja a ocjena osam (8) ima najmanja ograničenja.

#### Password

#### Vi možete unijeti ili promijeniti lozinku.

- 1. Izaberite Password na LOCK izborniku zatim pritisnite tipku $\blacktriangleright$ .
- 2. Slijedite korak 2 na gore prikazani način (Ocjenjivanje). Za promjenu lozinke, pritisnite tipku ENTER/OK kada je jače osvjetljena opcija "Change (Promijeni)". Unesite lozinku <sup>i</sup> pritisnite tipku ENTER/OK. Ponovo unesite lozinku <sup>i</sup> pritisnite tipku ENTER/OK za potvrdu.

3. Pritisnite SETUP da izađete iz izbornika.

Ako ste zaboravili svoju lozinku

### Vocal **IDNID**

18

![](_page_17_Picture_3.jpeg)

![](_page_17_Picture_5.jpeg)

### Dolby Digital / DTS / MPEG IND INX

![](_page_18_Picture_28.jpeg)

#### Prije upotrebe - Video rekorder

### Area Code (Kod zemlje)

Unesite kod zemlje / područja čiji su standardi upotrebljeni za ocjenjivanje DVD video diska, prema popisu <sup>u</sup> poglavlju <sup>s</sup> referencama (vidi 34).

- 1. Izaberite "Area Code" na LOCK izborniku zatim pritisnite tipku  $\blacktriangleright$ .
- 2. Slijedite korak 2 na način pokazan lijevo (Rating).

Opciju kontrole puštanja (Playback Control -PBC) postavite na ON ili OFF.

On: Video CD-i s opcijom PBC puštaju se prema opciji PBC. **Off**: Video CD-i s opcijom PBC puštaju se kao i Audio CD-i.

DVD Player možete postaviti tako da se DVD disk počinje automatski puštati uvijek kada se DVD umetne. Ako je Auto Play modus postavljen na uključeno (ON) ovaj će DVD Player tražiti naslov koji ima najduže vrijeme puštanja a nakon toga će automatski početi s puštanjem tog naslova.

Postavke PBC-a, Auto Play-a <sup>i</sup> DivX(R) VOD se mogu mijenjati.

Mi vam omogućujemo DivX<sup>®</sup> VOD (Video On Demand -Video na zahtjev) registracijski kod koji vam omogućuje iznajmljivanje ili kupovinu video materijala preko usluge  $DivX^{\circledR}$  VOD. Za više informacija posjetite www.divx.com/vod.

- 1. Odaberite opciju "DivX(R) VOD", a zatim pritisnite tipku  $\blacktriangleright$ .
- 
- 3. Izaberite prvi karakter koristeći tipke ▲ / ▼.
- 4. Pritisnite  $\triangleright$  i izaberite drugi karakter koristeći tipke  $\blacktriangle$  /  $\nabla$ .
- 5. Pritisnite ENTER/OK za potvrdu vašeg izbora koda zemlje.

### **OTHERS**

#### Napomena:

Auto Play funkcija možda neće raditi s nekim DVD-ima.

#### DivX(R) VOD

#### Auto Play DVD

- 2. Pritisnite tipku ENTER/OK dok je odabrano "Select (Odaberi)" i pojavit će se registracijski kod. Upotrijebite registracijski kod za kupovinu ili iznajmljivanje videa koristeći usluge DivX<sup>®</sup> VOD službe na www.divx.com/vod. Slijedite upute <sup>i</sup> skinite video na disk za reprodukciju na ovom uređaju.
- 3. Pritisnite tipku ENTER/OK za izlazak.

#### Napomena:

Svi skinuti video materijali s  $Div X^{\circledR}$  VOD-a mogu se reproducirati samo na ovom uređaju.

### PBC WCD

![](_page_18_Picture_3.jpeg)

![](_page_18_Picture_16.jpeg)

![](_page_19_Picture_42.jpeg)

### Operacije <sup>s</sup> vrpcom

### REPRODUKCIJA TRAKE

Umetanje i vađenje kasete je moguć samo u onom slučaju, ako je uređaj priključen na električnu mrežu. Imate mogućost i za reprodukciju kasete u NTSC sustavu na televizijskom prijemniku u PAL sustavu.

#### U cilju boljeg kvaliteta slike

Nakon umetanja kasete i početka reprodukcije će se regulator valne pozicije automatski uključiti u cilju uštimavanja najboljeg kvaliteta slike. Ako je kvalitet snimka slab, pritisnite  $\triangle$  i  $\nabla$  tipke na daljinskom upravljaču ponovno.

Uključite videorekorder sa **POWER** tipkom. Umetnite jednu kasetu u videorekorder.

Uređaj automatski podešava najbolji mogueci kvalitet slike.

3. Pritisnite PAUSE/STEP tipku u cilju zaustavljanja slike. Sa ponovnim pritiskom na PAUSE/STEP tipku možete slijedeću filmsku kocku da pogledate.

Prozor kasete mora biti okrenut prema vani.

2. U cilju reprodukcije pritisnite tipku  $\blacktriangleright$ . Ako ste prije umetanja kasete odstranili zaštitni djeo protiv brisanja, reprodukcija počinje automatski.

Automatsko uštimavanje slike

Ukoliko držite stisnutom tipkom FORWARD slika će se usporiti za otprilike 1/19 vremena normalnog prikazivanja. Reprodukcija najviše 5 sekundi može ostati u pauza stop funkciji. Nakon ovog vrijemena (u cilju izbegavanja ošte ?enja kasete) reprodukcija se nastavlja. Najbolji kvalitet slike mo`ete podešavati sa  $\blacktriangle$  i  $\nabla$ tipkama.

Pritisnite tipku " $\blacktriangleright$ " tijekom normalne reprodukcije.

Kazeta će se reproducirati dvostrukom brzinom i bez zvuka.

Pritisnite tipku the " $\blacktriangleright$ " za povratak na reprodukciju normalne brzine.

#### Traženje:

Pomoću FORWARD i BACKWARD tipki traženje možete izvoditi sa 7x brzinom u toku reprodukcije. Ubrzana reprodukcija:

U cilju ubrzane reprodukcije držite  $\blacktriangleleft$ ili  $\blacktriangleright$ tipku pritisnuto u toku premotavanja trake.

#### 5. Usporeno prikazivanje, shuttle : Za vrijeme prikazivanja ili mirovanja pritisnite tipku  $\blacktriangleleft$  ili $\blacktriangleright$ .

#### OPR (Poboljšanje kvaliteta slike)

Možete dobiti sljedeće brzine prikazivanja. (REV, PB5-, PB1-, still, SLW, PLAY, 2PLY, CUE) Da bi ste isključili usporeni način i shuttle, pritisnite ?eljenu funkciju. Za vrijeme usporenog prikaza <sup>i</sup> shuttle-a, na slici se mogu pojaviti stupci za šum prema statusu trake.

Ako se na slici vide izobličenja, smanjite ih tipkama  $\blacktriangle$  ili  $\nabla$ .

Kontrolišite ispravnost priključivanja videorekordera. Uključite televizor.

- <sup>1</sup> x 30 sekundi
- 2 x 60 sekundi
- 3 x 90 sekundi
- 4 x 120 sekundi
- 5 x 150 sekundi
- 6 x 180 sekundi
- 4. Pritisnite  $\blacktriangleright$  tipku u cilju nastavljanja reprodukcije

#### Reprodukcija <sup>s</sup> dvostrukom brzinom

Pomo ću ove funkcije uređaj će automatski uštimavati najbolji kvalitet slike prema tipu trake. Molimo uzmite u obzir da će se ikona OPR ( $\Xi$ ) pojaviti samo u slučaju aktiviranja tog modusa tijekom reprodukcije video kazete.

. Pritisnite tipku i.

- Izaberite OPR meni sa  $\blacktriangleleft i \blacktriangleright$  tipkama  $\Xi$  (OPR).
- 3. Pritisnite ENTER/OK tipku.
- 4. Sa pritiskom na  $\blacktriangle$  i  $\nabla$  tipke u toku reprodukcije imate mogućnost za izbor OFF (isključene), SOFT (meke) i **SHARP** (oštre) funkcije.

Nemojte zaboraviti da OPR funkciju moćete koristiti samo u toku reprodukcije.

5. Želite li ponovo normalne programe da gledate, pritisnite tipku i.

6. Pritisnite STOP tipku u cilju prekidanja reprodukcije. Pritisnite EJECT tipku. Pri kraju trake uređaj će automatski premotavati traku na početak. Uređaj se isključ ci.

#### CM SKIP (Pauza reklame):

Pomo ću ove funkcije u tren oka možete možete preskočiti reklame <sup>i</sup> nastaviti sa reprodukcijom. reklame i nastavni sa reprodukcijom.<br>Ako želite reklame da preskočite, pritisnite CM SKIP tipku na daljinskom upravljaču u toku reprodukcije. Ako pritisnite ovu tipku više puta:

![](_page_19_Picture_41.jpeg)

![](_page_20_Picture_26.jpeg)

### Operacije <sup>s</sup> vrpcom

### Trenutni brojač snimanja (ITR)

Vaš Video rekorder omogućuje vam snimanje korištenjem mnoštva jednostavnih metoda:

Trenutni brojač snimanja (ITR) pokreće odmah snimanje za određeni vremenski period ili dok video kazeta ne dođe do svog kraja.

Vaš Video rekorder sadrži Long Play opciju (LP) koja vam omogućuje da snimate dvostruko više vremena na video kazeti. Na primjer, E-180 snimit će 180 minuta koristeći Standard Play (SP); koristeći LP vi ćete biti u stanju snimiti čak 360 minuta. Molimo da koristeći LP, uzmete u obzir da može doći do manjih nedostataka u kvaliteti slike <sup>i</sup> tona.

- 1. Provjerite jeste li ispravno priključili svoj Video rekorder kao je to ranije bilo opisano u ovoj knjizi. Pritisnite tipku POWER kako biste uključili svoj Video rekorder.
- 2. Umetnite video kazetu sa zaštitnom naljepnicom u svoj Video rekorder.

AV <sup>1</sup> za snimanja <sup>s</sup> EURO AV1 SCART ili RCA priklju? ka na zadnjoj strani uređaja. AV 2 za snimanje s EURO AV2 DECODER priključaka

na zadnjoj strani uređaja.

AV <sup>3</sup> za snimanja <sup>s</sup> VIDEO ulaznog <sup>i</sup> AUDIO ulaznog (lijevog i desnog) priključka na zadnjoj strani uređaja.

- 5. Pritisnite tipku LP ako želite snimati u modusu Long Play ili Standard Play. SP će dati poboljšanu sliku i ton, međutim LP će osigurati dvostruko veće vrijeme snimanja nego SP.
- 6. Pritisnite tipku REC/ITR za početak snimanja. Pritisnite tipku REC/ITR više puta. Svako sljedeće pritiskanje povećati će vrijeme snimanja za 30 minuta sve dok ne dođete do maksimalno 9 sati.

Video kazeta mora biti pravilno umetnuta, prozor prema gore, strelica dalje od vas.

3. Pritisnite tipku  $\triangle$  ili  $\nabla$  da izaberete broj programa koji želite snimati.

Možete, također, izabrati broj programa koristeći tipke na brojčaniku na daljinskom upravljaču.

4. Ako želite direktno snimati sa SCART ili RCA priključka,

- Pritisnite tipku PAUSE/STEP kako biste izbjegli snimanja neželjenih scena. Pritisnite tipku PAUSE/STEP kako biste nastavili snimanje.
	- Vrpce se mogu zaustaviti najduže 5 minuta; RECP će se prikazati kada je vrpca zaustavljena. Nakon 5 minuta vaš će Video rekorder zaustaviti snimanje kako bi spriječio oštećenja Video rekordera ili vrpce.
- 8. Pritisnite tipku STOP da zaustavite snimanje.

 $-$ 

Pritisnite tipku EJECT.

#### Napomene :

- $\bullet$  Ako ne želite snimati na traku ( ovo se sasvim lako može dogoditi nenamjerno) skinite zaštitnu naljepnicu na zadnjem rubu video kazete.
- Ne zaboravite da pokretanjem neposrednog snimanja možete snimati na jednom programu da istovremeno gledate neki drugi program, pritisnite tipku TV/VCR da se pojavi TV indikator, <sup>a</sup> tada na svom TV-u izaberite kanal koji želite.
- Ne zaboravite da pokretanjem neposrednog snimanja možete snimati na jednom programu da istovremeno gledate neki drugi program, pritisnite tipku TV/VCR da izaberete TV modus, <sup>a</sup> tada na svom TV-u izaberite kanal koji želite.

više puta pritisnite AV sve dok se priključak s kojeg želite snimati ne pokaže na display-u.

![](_page_21_Picture_28.jpeg)

### TUPROGRAMIRANO SNIMANJE Koriš ćenje prikaza na ekranu

Da prije korišćenja timera, časovnik videorekordera mora biti točno podešavan.

### Operacije <sup>s</sup> vrpcom

Kontrolišite isto i kanal videorekordera, na koju ste podesili prijem televizijskih postaja.

#### Napomene:

- 6. Upotrijebite tipke  $\triangle/\blacktriangledown/\blacktriangle/\blacktriangleright$  kako biste unijeli početno i završno vrijeme za snimanje programa koji želite snimati. Molimo uzmite u obzir da vaš DVD+VCR upotrebljava
- 1. Umetnite jednu kasetu (kod koje još niste odstranili zaštitni djeo protiv snimanja) u videorekorder. Videokaseta mora biti okrenuta sa providnom stranom prema gore, a strelica treba da bude u smjeru uređaja.
- 2. Pritisnite tipku i.

Koristite  $\blacktriangleleft$  ili  $\blacktriangleright$  tipku za izbor REC( $\blacksquare$ ). Pritisnite tipku ENTER/OK.

5. Upotrijebite PR/TRK  $(\triangle / \triangledown)$  kako biste unijeli datum programa.

Ako pritisnete tipku ENTER/OK prije nego ste unijeli datum, vi možete odabrati jedan od sljedećih automatiziranih pogodnosti za snimanje. Pritisnite tipku  $\blacktriangleleft$  ili  $\blacktriangleright$  za odabir, a zatim pritisnite tipku ENTER/OK za potvrdu. DLY Za snimanje svakog dana (osim subotom i ned8. Pritisnite  $\blacktriangleright$  da bi odabrali brzinu snimanja.

#### Napomena:

Ako su popunjeni svi događaji za snimanje pomoću vremenskog brojača (timer), pritisnite tipku  $\blacktriangle$  ili  $\nabla$  kako biste odabrali događaj koji želite ukloniti ili zamijeniti. Pritisnite tipku  $\blacktriangleleft$  kako biste poništili događaj.

sat <sup>s</sup> 24-satnim vremenom. napr. 1pm će se prikazati kao 13:00.

Pritisnite  $\triangle$  ili  $\nabla$  da bi odabrali željenu brzinu trake (SP, IP, ili LP).

IP modus određuje koliko je vrpce ostalo i mijenja brzinu sa SP na LP, ukoliko je potrebno, za dovršavanje programa snimanja. IP modus nije odabran kada je uključen (ON) VPS/PDC.

jeljom) u isto vrijeme.

SU~SAZa snimanje svakog vikenda u isto vrijeme.

![](_page_21_Picture_10.jpeg)

- 3. Pritisnite tipku ENTER/OK kako biste počeli s postavljanjem događaja
- 4. Upotrijebite PR/TRK  $(\triangle / \triangledown)$  kako biste unijeli stanicu koju želite snimati, a zatim pritisnite tipku $\blacktriangleright$ .

![](_page_21_Picture_17.jpeg)

![](_page_21_Figure_5.jpeg)

![](_page_21_Picture_14.jpeg)

7. Pritisnite  $\triangleright$  i pritisnite  $\blacktriangle$  ili  $\nabla$  kako biste uključili (on) ili isključili (off) VPS/PDC.

![](_page_21_Picture_25.jpeg)

![](_page_21_Picture_16.jpeg)

![](_page_22_Picture_26.jpeg)

### TUPROGRAMIRANO SNIMANJE Korišćenje prikaza na ekranu

### Operacije <sup>s</sup> vrpcom

- 9. Pritisnite tipku i kako biste postavili drugi dodađaj za snimanje s vremenskim brojačem (timer) i slijedite korake 3 do 8.
	- Provjerite jesu li detalji događaja za snimanje točni. Pritisnite tipku <sup>i</sup> za povratak na ekran.
	- Ako se na display-u prikaže PLEASE CHECK, tada ste unijeli neispravne podatke i morat ćete ponovo unijeti podatke.

#### • Video program sistem (VPS)

Modus 1W nije moguć u modusu čekanja (standby) za snimanja timer-om.

- Simbol za vremenski brojač (timer) ( $\Phi$ ) će se pojaviti na prozoru display-a za vrijeme dok vaš DVD+VCR čeka da izvrši snimanje.
- 11. Pritisnite tipku **POWER** za završetak snimanja s vremenskim brojačem (timer).

- DVD+VCR će se automatski isključiti kada se završi snimanje s vremenskim brojačem.
- Tijekom stanja pripravnosti za snimanje <sup>s</sup> vremenskim

#### Napomene:

• Želite li kasnije podešene vrijednosti da izmjenite (brisati ili korigirati), to možete izvoditi i bez ponovnog unošenja vrijemenskih podataka. Pozovite jednostavno uprogramirano snimanje sa podešenim događajima. Koristite  $\triangle$  ili  $\nabla$ tipku za izbor brisanja ili modifikacije.

Pritisnite  $\blacktriangleleft$  tipku za brisanje događaja ili ENTER/OK tipku za modifikaciju. Nakon ovog koristite  $\triangleleft$  ili  $\triangleright$  tipku za izbor: postaja, vrijeme početka, vrijeme završetka i LP. Sa  $\triangle$  ili  $\nabla$  tipkama možete uneti točne informacije.

• Ako se podešeni događaji podudaraju... Kontrolišite da li se podešeni događaji (vrijemena) podudaraju. Ako je to slučaj, prvi događaj će biti u

#### Napomene:

1. program počinje u  $16:00$  i završava u 17:00.  $2.$  program počinje u 16:30 i završava u 17:30. (U ovom slučaju 1 program će biti u cjelini snimljen, a od drugog programa samo poslijednjih 30 minuta.)

• Kako biste mogli gledati DVD tijekom standby modusa brojača snimanja, pritisnite tipku DVD tipku prebacite na DVD modus.

Video program sistem (VPS) osigurava da se TV programi koje ste programirali za snimanje pomoću vremenskog brojača (timer recording) snime točno od početka do kraja, ?ak <sup>i</sup> kada se stvarno vrijeme prijenosa razlikuje od rasporeda zbog kašnjenja, ili a ko je program produžen preko vremena određenog rasporedom emitiranja. Isto tako, ako je program prekinut, na primjer, ako je umetnuta hitna kratka vijest, snimanjeće se isto tako automatski prekinuti i nastaviti kada se nastavi program. VPS signal emitira TV stanica <sup>i</sup> tako se kontrolira vremenski brojač (timer) na video rekorderu. VPS treba biti postavljen na ON (Uključeno) za sva snimanja pomoću vremenskog brojača (timer recording) <sup>s</sup> TV stanica koje emitiraju ove signale. VPS treba biti postavljen na OFF (Isključeno) za sva snimanja pomoću vremenskog brojača (timer recording) s TV

 $-$ 

10. Pritisnite tipku POWER kako biste prebacili vaš DVD+VCR <sup>u</sup> modus pripravnosti za snimanje <sup>s</sup> vremenskim brojačem (Timer Standby).

> stanica koje ne emitiraju ove signale.<br>\*\*\* Sličan sistem PDC, koji se vremenom upotrebljavao u Nizozemskoj se također može upotrebljavati s vašim novim video rekorderom.

brojačem, DVD i VCR modusi za rad se neće moći upotrebljavati. Kako biste mogli koristiti DVD+VCR, pritisnite tipku POWER. Nakon prestanka upotrebe DVD-a ili VCR-a, pritisnite ponovo tipku POWER kako biste postavili VCR <sup>u</sup> stanje pripravnosti za snimanje <sup>s</sup> vremenskim brojačem.

prijednosti.

#### Npr.:

![](_page_23_Picture_32.jpeg)

## Dodatne operacije - VCR dio

### Hi-Fi Stereo zvučni sistem

Ovaj videorekorder reproducira <sup>i</sup> snima Hi-Fi stereo signale. Uređaj je snabdjeven sa ugrađenim digitalnim NICAM stereo dekoderom, što omogućava reprodukciju i snimanje zvuka na više nacina. Snimci koji su napravljeni sa videorekorderom imaju jedno mono i jedno VHS Hi-Fi stereo zvučno područje. Ovo stereo područje omogućava napravljenje Hi-Fi stereo snimka sa jednog višejezičnog programa, sa stereo audio sustsava ili sa jednog drugog Hi-Fi uređaja.

NICAM digitalni dekoder stereo zvuka omogućava prijem stereo, mono i višejezičnog NICAM programa. Tip emitiranog ili snimanog zvuka se vidi na ekranu za kratko vrijeme.

Obadva zvučna područja će biti snimljena na Hi-Fi stereo području. Prvi jezični kanal (lijevi) će biti snimljen na mono području trake. MONO

Zvuk će biti snimljen na Hi-Fi i na mono području.

- 2. Pritisnite tipku **AUDIO** više puta sve dok se željeni audio modus ne pojavi.
- 3. Imate moguęcnost za biranje slijedeęcih funkcija: STEREO, L-CH (lijevi kanal), R-CH (desni kanal) <sup>i</sup> MONO. Kod višejezične NICAM reprodukcije prvi

Pritisnite tipku  $\blacksquare$  kada je prikazivanje ili snimanje završeno.

#### Pritisnite tipku  $\blacktriangleleft$

Vrpca će se namotati i automatski zaustaviti kada brojač dođe na 0:00:00.

### Podešavanje dekodera

Već smo opisali kako treba spojiti dekoder za gledanje plaćenih TV stanica poput stanice CANAL+ ili PREMIERE na stranici 9. Za snimanje kodirane stanice ne trebate ništa kontrolirati. Samo odaberite stanicu i pričekajte kratko vrijeme dok ne počne dekodiranje.

#### STEREO NICAM

Zvuk će biti automatski snimljen na Hi-Fi stereo i mono području trake.

#### DVOJEZIČNI NICAM

jezični kanal (lijevi) će biti reproduciran na mono području trake, a drugi jezik istovrijemeno na desnom kanalu, ako je izlaz na STEREO podešavan. Ako ste izabrali MONO funkciju na obadva kanala će biti prvi jezik reproduciran.

Bez teškoća možete pokazati trenutno vrijeme ili brojač vrpce, količinu preostale vrpce, dan mjesec, godinu, dan u tjednu, programirani kanal, brzinu vrpce i način rada vašeg Video rekordera što će se sve pojaviti na TV ekranu. Ukoliko se vrši snimanje ovi Display-i na ekranu neće biti snimljeni na traku.

Pritisnite CLK/CNT više puta da bi se kretali kroz opcije displaya. Brojač vrpce i količina preostale vrpce će se pojaviti ako je kazeta umetnuta.

2. Nakon 3 sekunde glavnina Display-a na ekranu će nestati a na ekranu će ostati samo brojač vrpce i količina

### Zaustavljanje memorije brojačem vrpce

Digitalni brojač vrpce može biti prikazan na prozoru display-a umjesto vremena ako pritisnete CLK/CNT na daljinskom upravljaču. Digitalni brojač vrpce pokazuje relativnu poziciju snimanja na vrpci.

Pritisnite tipku CLEAR da postavite brojač na 0:00:00. Pritisnite tipku CLEAR da postavite broj<br>Pritisnite tipku → ili započnite snimanje. Brojač vrpce će pokazati trenutno vrijeme prikazivanja u satima, minutama <sup>i</sup> sekundama.

### Display na ekranu (F.OSD)

Na TV ekranu će se pojaviti glavni izbornik. Pritisnite tipke  $\blacktriangleleft$  ili  $\blacktriangleright$  za odaboranje opcije DECODER. Pritisnite tipku ENTER/OK.

- 2. Pritisnite tipke  $\blacktriangle$  ili  $\nabla$  za odabiranje. ON (Uključeno) : Kad je dekoder priključen na priključak AV2. OFF (Isključeno) : Kad je drugi video rekorder priključen na priključak AV2.
- 3. Pritisnite tipku <sup>i</sup> za povratak na TV sliku.

1. Pritisnite CLK/CNT za display.

preostale vrpce. Pritisnite ponovno CLK/CNT da uklonite sve display-e <sup>s</sup> TV ekrana.

#### 1. Pritisnite tipku CLK/CNT.

#### 1. Pritisnite tipku i.

![](_page_24_Picture_42.jpeg)

## Dodatne operacije - VCR dio

### Video liječnik (Samo-dijagnostika)

Ova mogućnost vas informira da na vašem Video rekorderu postoji problem. Poruke o greškama pojaviti će se na TV ekranu.

1. Pritisnite i. Pritisnite tipku  $\blacklozenge$  da izaberete  $\blacksquare$ .

Pritisnite ENTER/OK.

### Kompatibilnost širokog ekrana 16:9

Sa ovim videorekorderom možete snimati i reproducirati u 16:9 formatu slike. Da bi snimanje u 16:9 formatu bio uspješan, potrebno je da televizor emituje odgovraju će signale u formatu širokog ekrana.

#### NO. OF TIMER PROGRAMME (BROJ PROGRAMA BROJAČA)  $\bullet$  2

#### NEXT TIMER PROGRAMME (SLJEDEĆI BROJAČ PROGRAMA)  $\bullet$  PR-01 26 10:00~11:00 SP Pokazuje trenutno stanje brojača snimanja.

Kontrolne tipke na prednjoj strani DVD+Video rekordera mogu se isključiti tako da se vaš DVD+Video rekorder može koristiti samo uz pomoć daljinskog upravljača.

1. Pritisnite tipku LOCK.

Natpis  $\sigma$  i SAFE će se pojaviti na prozoru display-a. Ni jedna tipka na prednjoj strani DVD-a <sup>i</sup> Video rekordera neće se moći koristiti.

16:9 mod možete uživati samo onda, ako ste videorekorder sa SCART kablom priključili na televizor.

### 1W modus (Modus štednje struje)

Postavite 1W ON/OFF na ON (Uključeno) kako biste postavili svoj DVD+VCR u ekonomični modus rada za uštedu struje. Na prozoru display-a se ne prikazuje ništa.

Pritisnite tipku **i**.

3. Pritisnite tipku <sup>i</sup> kako biste uklonili izbornike <sup>s</sup> TV ekrana.

### Zaključavanje programa

- Uključite videorekorder. Pritisnite tipku i.
	-

Koristite  $\blacktriangleleft$  ili  $\blacktriangleright$  tipku za izbor  $\Xi$  formata. Pritisnite tipku ENTER/OK.

Na TV ekranu će se pojaviti glavni izbornik. Pritisnite tipku  $\blacktriangleleft$  ili  $\blacktriangleright$  kako biste odabrali 1W ON/OFF. Pritisnite tipku ENTER/OK.

- Pritisnite tipku  $\blacktriangle$  ili  $\nabla$  kako biste odabrali ON (Uključeno).
- 3 Pritisnite tipku i.
- Ako se pritisne koja od tipki na prednjoj strani DVD-a <sup>i</sup> Video rekordera, natpis **SAFE** će treperiti na prozoru display-a na nekoliko sekundi.
- Pritisnite tipku LOCK ponovno da isključite zaključavanje programa. Natpis OFF pojavit će se u prozoru display-a.
- 1W nije moguć u standby modusu za snimanja pomoću timer-a i kada se isključi električno napajanje (Power) za DVD+VCR nakon što je primio kodirane televizijske kanale (CANAL+ ili PREMIERE).
- ? Kodirani televizijski signali (CANAL+ ili PREMIERE) nisu dekodirani u modusu 1W .

#### Napomena:

Neke funkcije možda neće raditi u 1W modusu.

![](_page_24_Picture_10.jpeg)

- 2. Pritisnite tipku  $\triangle \blacktriangledown$  da provjerite problem.
	- ANTENNA CONNECT (PRIKLJUČIVANJE ANTENE)
	- O PLEASE CHECK (MOLIMO PROVJERITE): Priključite antenu sigurno u priključak.
	- HEAD STATUS (STANJE GLAVE)  $\bullet$  PLEASE CLEAN (OCISTITE): Očistite glavu na Video rekorderu.
	- TAPE STATUS (STANJE VRPCE) • NOT RECORDABLE (NE MOŽE SE SNIMATI): Umetnite vrpcu sa zaštitnom naljepnicom na mjestu.

![](_page_24_Picture_18.jpeg)

- 2. Pritisnite više puta tipku  $\blacktriangle$  ili  $\nabla$  kako biste odabrali: AUTO, 4:3 ili 16:9. AUTO (samo modus reprodukcije) Automatski izbor odgovaraju će funkcije. 4:3 Samo za normalnu (4:3) reprodukciju <sup>i</sup> snimanje. 16:9: Samo za reprodukciju <sup>i</sup> za snimanje u (16:9) formatu širokog ekrana.
- 3. Pritisnite tipku i. Meni će nestati sa displaya.

Pokazuje broj brojača snimanja.

![](_page_25_Picture_30.jpeg)

## Dodatne operacije - VCR dio

### Snimanje <sup>s</sup> vanjskih komponenti

Vi možete snimati s vanjske komponente, kao što je video kamera ili VCR, koji su priključeni na bilo koji od DVD+VCR vanjskih ulaza.

- Provjerite je li komponenta s koje želite snimati pravilno priključena na DVD+VCR.
- Pritisnite više puta tipku AV kako biste odabrali vanjski ulaz s kojeg ćete snimati.

- 4. Pritisnite tipku REC/ITR na daljinskom upravljaču. DVD prelazi <sup>u</sup> modus reprodukcije (PLAY), <sup>a</sup> VCR prelazi u modus snimanja (RECORD). Ako se pojavi izbornik za DVD disk, možda ćete trebati da ručno pritisnete tipku  $\blacktriangleright$  za početak kopiranja.
- 5. Kada je DVD prestao <sup>s</sup> reprodukcijom, pritisnite tipku STOP da zaustavite kopiranje.

#### Napomene:

- ? Prije snimanja, potvrdite početni položaj snimanja.
- Ako je vaš izvor zaštićen od snimanja s CopyGuard-om, taj izvor nećete moći snimiti s ovim uređajem. Pogledajte Autorska prava na strasni 2 za više pojedinosti.
- Za snimanje u određenoj dužini vremena, pogledajte Instant snimanje timer-om.

### Kopiranje <sup>s</sup> DVD-a na VCR

Sadržaj DVD-a možete kopirati na VHS traku.

- Umetnite disk koji želite kopirati u DVD uređaj i zatvorite ladicu diska.
- 2. Umetnite praznu VHS video traku u VCR uređaj.
- 3. Pronađite mjesto na DVD-u od kojeg želite početi kopirati upotrebom funkcija  $\blacktriangleright$ , BACKWARD (Natrag), FORWARD (Naprijed) <sup>i</sup> PAUZA. Za najbolje rezultate, pauzirajte reprodukciju na točci od koje želite početi snimati.
- 
- AV 1 za snimanje s EURO AV1 SCART priključaka na zadnjoj strani uređaja.
- AV 2 za snimanje s EURO AV2 DECODER priključaka na zadnjoj strani uređaja.
- AV <sup>3</sup> za snimanje <sup>s</sup> VIDEO IN <sup>i</sup> AUDIO IN (Lijevo <sup>i</sup> Desno) priključaka na prednjoj strani uređaja.
- 3. Umetnite traku za snimanje.
- 4. Podesite modus za snimanje (SP ili LP) prema potrebi pritiskom više puta na LP.
- 5. Reproducirajte traku ili disk na vanjskoj komponenti. Ako imate TV priključen na vaš DVD+VCR, moći ćete vidjeti video koji se reproducira.
- 6. Pritisnite jedanput tipku REC/ITR kako biste započeli snimanje. REC indikator svijetli u prozoru display-a.
- Pritisnite tipku STOP kako bi zaustavili snimanje.

#### Napomena:

- Ako je DVD kojeg pokušavate kopirati zaštićen protiv kopiranja, tada nećete moći kopirati disk. Nije dopušteno kopiranje Macrovision kodiranih DVD-a (ili diskova). "LOCK (Zaključano)" se prikazuje na prozoru display-a.
- Kada završi DVD film morate ručno zaustaviti kopiranje, ili uređaj može ponoviti reprodukciju i nastaviti sa snimanjem bez kraja.
- ? Kada tijekom kopiranja zaustavite reprodukciju DVD-a, snimanje na VCR-u će se automatski prekinuti.

![](_page_26_Picture_5.jpeg)

 $-$ 

eraci

## Opće karakteristike reprodukcije - DVD odjelja

![](_page_26_Picture_753.jpeg)

![](_page_26_Picture_754.jpeg)

odabrali željeni jezik za titl.

![](_page_26_Picture_755.jpeg)

![](_page_27_Picture_39.jpeg)

### Reprodukcija DVD-a ili Video CD-a

#### Napomene o općim karakteristikama:

- Na Video CD-u s PBC-om, PBC morate postaviti na isključeno (Off) u izborniku za podešavanja kako bi mogli upotrebljavati funkciju za ponavljanje (Pogledajte "PBC" na strani 19).
- Ako jednom pritisnete  $\blacktriangleright$ I tijekom reprodukcije -ponovi poglavlje (snimku), poništava se ponavljana reprodukcija.
- ? Povećanje (Zoom) možda neće raditi na nekim DVD-ima.
- Kada reproducirate DVD disk koji sadrži scene koje su snimljene kamerom pod raznim kutovima, indikator za kut ?e treptati na TV ekranu tijekom scena koje su snimljene pod raznim kutovima kao indikacija da je moguće mijenjati kut gledanja.

? Funkcija ponavljanja A-B je moguća samo u trenutnom poglavlju/snimci.

### Dodatne karakteristike

#### 3D Surround

Kako bi proizveli 3D surround efekt koji simulira višekanalni audio na dva zvučnika ( umjesto pet+ zvučnika koji su uobičajeno potrebni za proizvodnju višekanalnog audia na sistemu kućnog kina).

### Div X

Za početak reprodukcije na bilo kom odabranom vremenu na disku:

- 1. Pritisnite tipku DISPLAY tijekom reprodukcije.
- Pritisnite tipku  $\triangle$  / $\nabla$  kako bi odabrali ikonu za sat i pojavit će se "--:--:--".
- 1. Pritisnite tipku DISPLAY tijekom reprodukcije.
- 2. Upotrijebite tipke  $\blacktriangle$  ili  $\nabla$  kako bi odabrali opciju za zvuk.

- 1. Pritisnite tipku AUDIO tijekom reprodukcije. "3D SUR." se pojavljuje na ekranu izbornika.
- 2. Za povratak na normalnu reprodukciju, pritisnite tipku AUDIO više puta sve dok se "3D SUR." ne izgubi s ekrana izbornika

### Traženje vremena **DVD VCD DivX**

Čuvanje ekrana (screen saver) se pojavljuje kada ostavite DVD player <sup>u</sup> Stop modusu otprilike <sup>5</sup> minuta.

- 3. Upotrijebite brojčane tipke kako bi unijeli početno vrijeme u satima, minutama <sup>i</sup> sekundama <sup>s</sup> lijeva na desno. Ako uneste pogrešne brojeve, pritisnite tipku CLEAR kako biste uklnili unesene brojeve. Zatim unesite ispravne brojeve.
- Pritisnite tipku ENTER za potvrdu. Reprodukcija će poćeti od odabranog vremena.
- 1. Tijekom reprodukcije diska, pritisnite tipku SEARCH. Na ekranu će se pojaviti izbornik za tražnje oznaka (marker search).
- 2. Unutar 10 sekundi, pritisnite tipku  $\blacktriangleleft / \blacktriangleright$  kako bi odabrali broj oznake koju želite pozvati ili pobrisati.
- 3. Pritisnite tipku ENTER i reprodukcija će započeti od označene scene. Ili, pritisnite tipku CLEAR i označena scena će se pobrisati s liste.
- 4. Reprodukciju možete početi od bilo koje oznake tako da unesete broj oznake u izborniku za traženje oznake (marker search menu).

### Memoriranje zadnje scene **(DVD) (ACD) (VCD**

![](_page_27_Picture_6.jpeg)

#### Unošenje oznake

Reprodukciju možete započeti od najviše devet memoriranih oznaka. Za unošenje oznaka pritisnite tipku MARKER na željenoj točki na disku.

Ikona Marker pojavit će se na kratko na TV ekranu. Ponovite isto za unošenje najviše devet oznaka.

#### Pozivanje ili brisanje označenih scena

Ovaj player memorira zadnju scenu sa zadnjeg diska koji je gledan. Zadnja scena ostaje u memoriji čak i kada izvadite disk iz player-a ili čak i ako isključite player. Ako umetnete disk koji ima memoriranu scenu, ta se se scena automatski poziva.

Opcija za zvuk će biti jače osvijetljena.

3. Upotrijebite tipke  $\triangleleft$  ili  $\triangleright$  kako bi odabrali "3D SUR". Za isključivanje 3D Surround efekta odaberite "Normal".

#### Napomena:

Ovaj player ne memorira scenu na disku ako player isključite prije nego što pokrenete reprodukciju diska.

### Čuvanje ekrana

#### ACD

![](_page_28_Picture_50.jpeg)

### Reprodukcija Audio CD-a ili MP3/WMA datoteke

Ovaj uređaj može reproducirati medije koji imaju snimljene Audio CD ili MP3/WMA datoteke.

#### MP3/ WMA/ Audio CD

Kada jednom umetnete medije sa snimljenim MP3/WMA datotekama ili Audio CD-om, na TV ekranu će se pojaviti izbornik.

Pritisnite tipku  $\triangle$  /  $\nabla$  kako bi odabrali snimak/datoteku, a zatim pritisnite tipku PLAY ili ENTER i reprodukcija će započeti. Upotrebljavati možete razne funkcije za reprodukci-

• Kod reprodukcije datoteke koja sadrži informaciju kao što je naslov snimke, informaciju možete vidjeti ako pritiesnete tipku DISPLAY.

- Pritisnite tipku DISC MENU kako biste prešli na sljedeću stranicu.
- Na CD-u s MP3/WMA i JPEG datotekama možete birati MP3/WMA <sup>i</sup> JPEG. Pritisnite TITLE (naslov) <sup>i</sup> MUSIC ili

#### ju. Pogledajte stranice 27-28.

#### ID3 TAG

[ Song (Pjesma), Artist, Album, Comment, Genre]

#### Savjeti:

### Programirana reprodukcija

Funkcija programa vam omogućuje da pohranite svoje omiljene snimke <sup>s</sup> bilo kojeg diska u memoriju player-a. Program može sadržavati 30 snimki.

- 4. Odaberite snimku koju želite početi reproducirati na listi "Program".
- 5. Pritisnite tipku PLAY ili ENTER kako bi započeli reprodukciju. Reprodukcija započinje po redoslijedu kojm ste programirali snimke. Reprodukcija se zaustavlja nakon što su jedanput reproducirane sve snimke na listi "Program".
- 6. Za nastavak normalne reprodukcije, odaberite snimku na listi <sup>i</sup> pritisnite tipku PLAY.

Pritisnite tipku REPEAT kako bi odabrali željeni modus ponavljanja.

PHOTO riječ na vrhu izbornika koja je jače osvjetljena.

- Track (Snimka): ponavlja trenutnu snimku.
- ? All (Sve): ponavlja sve snimke na listi "Program".
- Off (Isključeno) (Bez prikaza): ne ponavlja reprodukciju. Napomena:

Ako jedanput pritisnite tipku  $\blacktriangleright$ I tijekom reprodukcije u modusu ponavljanje snimke, tada se poništava ponavljanje reprodukcije.

#### Napomena:

Pritisnite tipku PROGRAM ponovo kako bi izašli iz modusa uređivanja programa, oznaka će tada nestati **O**.

3. Odaberite snimku na "List-i", a zatim pritisnite tipku ENTER kako bi odabranu snimku postavili na listu "Program".

Ponovite postupak kakobi postavili druge snimke na listu.

#### Kompatibilnost MP3 / WMA diskova <sup>s</sup> ovim playerom je ograničena na dolje prikazani način:

- ? Frekvencija uzorka: unutar 8 - 48 kHz (MP3), unutar 32 - 48kHz (WMA).
- ? Bit omjer: unutar 8 320kbps (MP3), 32 - 384kbps (WMA).
- ? ovaj player ne može čitati MP3/WMA datoteku koja ima ekstenziju za datoteku drugačiju od ".mp3" / ".wma".
- CD-R fizički format treba biti "ISO 9660".
- Ako snimate MP3 / WMA datoteke pomoću software-a koji nije u stanju stvoriti sistem za datoteke (npr. Direct-CD) tada nije moguće reproducirati MP3 / WMA datoteke. Mi vam preporučujemo da upotrijebite Easy-CD Creator, koji proizvodi ISO 9660 sistem za datoteke.
- ? Nazivi datoteka moraju imati najmanje 8 slova <sup>i</sup> moraju sadržavati jednu od ekstenzija .mp3 ili .wma.
- Nazivi ne smiju sadržavati posebne karaktere kao što su /  $?$  \*: " < > l i sl.

#### Ponavljanje programiranih snimki

- 1. Umetnite Audio CD ili snimljeni medij <sup>s</sup> MP3/WMA datotekama. Pojavljuje se izbornik za AUDIO CD ili MUSIC.
- 2. Pritisnite tipku PROGRAM. Pojavit će se oznaka  $\odot$ . E

#### Brisanje snimke <sup>s</sup> "Program" liste

- 1. Tijekom STOP modusa, pritisnite tipku PROGRAM <sup>i</sup> pojavit će se oznaka  $\Phi$ .
- 2. Upotrijebite tipke  $\blacktriangle \blacktriangledown \blacktriangle \blacktriangleright$  kako bi odabrali snimku koju ?elite pobrisati <sup>s</sup> Program liste.
- 3. Pritisnite tipku CLEAR. ponovite korak 1- <sup>3</sup> kako bi pobrisali dodatne snimke na listi.

#### Brisanje cijele Program liste

- 1. Tijekom STOP modusa, pritisnite tipku PROGRAM <sup>i</sup> pojavit će se oznaka  $\Phi$ .
- ? Ukupan broj datoteka u folderu treba biti manji od 1190.
- 2. Upotrijebite tipke  $\blacktriangle \blacktriangledown \blacktriangle \blacktriangleright$  kako bi odabrali "Clear All (Pobri?i sve)", <sup>a</sup> zatim pritisnite tipku ENTER.

#### Napomena:

Programi se isto tako brišu kada je el. napajanje isključeno ili kada je disk izvađen.

![](_page_28_Picture_11.jpeg)

![](_page_29_Picture_32.jpeg)

### Gledanje JPEG datoteke

Ovaj uređaj može reproducirati snimljene medije s JPEG datotekama.

1. Umetnite snimljene medije <sup>s</sup> JPEG datotekama. Na TV ekranu se pojavljuje PHOTO izbornik.

- 2. Pritisnite tipku  $\triangle$  /  $\nabla$  kako bi odabrali folder, i pritisnite tipku ENTER. Pojavljuje se lista datoteka u folderu.
- 3. Ako želite gledati određenu datoteku, pritisnite tipku  $\triangle$  /  $\nabla$  kako bi jače osvijetlili datoteku i pritisnite tipku ENTER ili PLAY.
- 4. Za povratak <sup>u</sup> PHOTO izbornik tijekom gledanja slika, pritisnite tipku STOP.

- Ako se nalazite u listi datoteka i želite se vratiti na prethodnu listu Foldera, upotrijebite tipke  $\triangle$  /  $\nabla$  kako bi jače osvijetlili  $\Box$  i pritisnite tipku ENTER.
- Pritisnite tipku DISC MENU kako bi prešli na sljedeću stranicu.

#### Savjeti:

Upotrijebite tipke  $\blacktriangle \blacktriangledown \blacktriangle \blacktriangleright$  kako bi jače osvijetlili  $\blacksquare$ (Slide Show), <sup>a</sup> zatim pritisnite tipku ENTER.

Pritisnite jedanput tipku  $\blacktriangleright$ ili  $\blacktriangleright$ ili kursor ( $\blacktriangleleft$  ili  $\blacktriangleright$ ) tijekom gledanja slika kako bi prešli naprijed na sljedeću ili prethodnu datoteku.

#### Povećavanje (Zoom)

Tijekom gledanja slika, pritisnite tipku ZOOM kako bi povećali video sliku (4 koraka). Upotrebom tipki  $\blacktriangle \blacktriangleright \blacktriangle \blacktriangleright$  možete se kretati kroz uvećanu

Pritisnite tipku  $\triangle$  /  $\nabla$  tijekom prikazivanja slike kako bi sliku okrenuli u smjeru kretanja kazaljki sata ili obratno.

#### Kompatibilnost JPEG diska <sup>s</sup> ovim rekorderom je ograničena na sljedeći način:

- Ovisno o veličini i broju JPEG datoteka-ova, DVD Playeru može trebati prilično vremena da učita sadržaje na disku. Ako ne vidite display na ekranu nakon nekoliko minuta tada neke od datoteka mogu biti preveliki smanjite rezoluciju JPEG datoteka na manje od <sup>5</sup> miliona pixela <sup>i</sup> snimite drugi disk.
- ? Ukupan broj datoteka <sup>i</sup> foldera na disku treba biti manji od 1190.
- Neki diskovi mogu biti inkompatibilni zbog različitog formata snimanja ili samog stanja diska.
- ? Upotrijebite tipke  $\blacktriangle \blacktriangledown \blacktriangle \blacktriangleright$  kako bi jače osvijetlili  $\blacksquare$ Zatim, upotrijebite tipke  $\blacktriangleleft$  /  $\blacktriangleright$  kako bi odabrali opciju koju želite upotrijebiti, a zatim pritisnite tipku ENTER.
- Na disku s MP3/WMA i JPEG možete prelaziti s MP3/WMA na JPEG <sup>i</sup> obratno. Pritisnite tipku TITLE (naslov) i MUSIC ili PHOTO riječ na vrhu ekrana je jače osvijetljena.
- Tijekom gledanja slike, pritisnite tipku RETURN kako bi sakrili izbornik za pomoć.

#### Slide Show

#### Mirna slika

- 1. Pritisnite tipku PAUSE/STEP tijekom slide show-a. Player će sada prijeći u modus PAUSE.
- 2. Za povratak na slide show, pritisnite tipku PLAY ili pritisnite ponovo tipku PAUSE/STEP.

#### Prelazak na drugu datoteku

sliku.

#### Rotiranje slike

![](_page_29_Figure_3.jpeg)

- ? Provjerite da svi izabrani datoteka-ovi imaju ".jpg" ekstenzije kada se kopiraju na CD.
- ? Ako datoteke imaju ".jpe" ili ".jpeg" ekstenzije, molimo vas da ih preimenujete u ".jpg" datoteke.
- Nazivi datoteka bez ".jpg" ekstenzije neće se moći čitati na ovom uređaju. Čak i ako su u Windows Explorer-u datoteke prikazani kao JPEG slikovne datoteke

![](_page_30_Picture_39.jpeg)

### Reprodukcija DivX filmske datoteke

Pomoću ovog DVD Player-a možete reproducirati DivX datoteku.

1. Umetnite medij sa snimljenom DivX datotekom. Na TV ekranu se pojavljuje izbornik za film (MOVIE).

- 2. Pritisnite tipku  $\triangle$  /  $\nabla$  kako bi odabrali folder, a zatim pritisnite tipku ENTER. Pojavljuje se lista datoteka u folderu.
- 3. Ako želite gledati određenu datoteku, pritisnite tipku  $\triangle$  /  $\nabla$  kako bi jače osvijetlili datoteku, a zatim pritisnite tipku ENTER ili PLAY. Možete upotrebljavati razne funkcije za reprodukciju. Pogledajte stranice 27-28.
- 4. Pritisnite tipku STOP kako bi zaustavili reprodukciju. Pojavljuje izbornik za film.

#### Savjeti:

• Ako se nalazite u listi datoteka i želite se vratiti na prethodnu listu Foldera, upotrijebite tipke  $\triangle$  /  $\nabla$  kako bi jače osvijetlili  $\Box$  i pritisnite tipku ENTER.

- Pritisnite tipku DISC MENU kako bi prešli na sljedeću stranicu.
- Na disku s MP3/WMA, JPEG i MOVIE datotekama možete prelaziti s izbornika MUSIC, na PHOTO i MOVIE <sup>i</sup> obratno. Pritisnite tipku TITLE (naslov) <sup>i</sup> MUSIC, PHOTOi MOVE (premjesti) riječ na vrhu ekrana je jače osvijetljena.
- Možda se tijekom  $DivX$  reprodukcije neće prikazati pravilna slika. podesite vaš TV sistem na AUTO ili PAL-60 modus kako biste obnovili sliku ako je to moguće.
- Možda se tijekom DivX reprodukcije neće prikazati pravilni titl ako je DivX titl skinut <sup>s</sup> interneta.
- Ako izbornik za podešavanje disk titla nema DivX titl jezik koji želite reproducirati, možda se titl neće pravilno prikazati.

Kompatibilnost DivX diska <sup>s</sup> ovim player-om je ograničena na sljedeći način:

- ? Ako je broj okvira ekrana preko 30 okvira po sekundi, tada ovaj uređaj možda neće normalno raditi.
- ? Ako video <sup>i</sup> audio struktura snimljenih datoteka nisu usaglašeni, ili video ili audio će biti izostavljen.
- Ako je datoteka snimljena s GMC-om, u tom slučaju uređaj podržava samo 1-točku razine snimanja.  $*$  GMC?
	- GMC je skraćenica za Global Motion Compensation. To je alat za kodiranje koji specificiran u MPEG4 standardu. Neki MPEG4 koderi, poput DivX ili Xvid imaju ovu mogućnost.
	- Postoje različite razine GMC kodiranja, obično se nazivaju GMC s 1-točkom, 2-točke, ili 3-točke.

Može se reproducirati DivX datoteka

#### Napomene za prikazivanje DivX titla

Ako se tijekom reprodukcije titl ne prikaže na pravilan način,

#### Može se reproducirati titl format

- ? Frekvencija uzorka: unutar 8 - 48 kHz (MP3), unutar 32 - 48kHz (WMA)
- ? Bit omjer: unutar 8 320kbps (MP3), 32 - 192kbps (WMA)
- ? Svi WMA Audio formati nisu kompatibilni <sup>s</sup> ovim uređajem.

pritisnite idržite tipku SUBTITLE otprilike 3 sekunde, a zatim pritisnite tipku  $\blacktriangleleft / \blacktriangleright$  kako bi odabrali drugi kod jezikasve dok se titl ne prikaže na pravilan način.

![](_page_30_Picture_3.jpeg)

![](_page_30_Figure_9.jpeg)

- ? Dostupna veli?ina rezolucije DivX datoteka je ispod  $720x576$  ( $\check{s}$  x v) pixel-a.
- Naziv datoteke za DivX titl je moguća u 56 znakova.
- Ako u DivX datoteci postoji nemogući kod za izražavanje on se može prikazati kao " \_ " oznaka na display-u.

 $-$ 

.avi, .mpg, .mpeg

SubRip(\*.srt/\*.txt) SAMI(\*.smi) SubStation Alpha(\*.ssa/\*.txt) MicroDVD $(*$ .sub/ $*$ .txt) SubViewer 1.0(\*.sub) SubViewer 2.0(\*.sub/\*.txt) TMPlayer(\*.txt)

#### Može se reproducirati Codec format

"DIVX3.xx ", "DIVX4.xx ", "DIVX5.xx ", "XVID ", "MP43 ", "3IVX ".

#### Može se reproducirati Audio format

"Dolby Digital ", "DTS ", "PCM ", "MP3 ", "WMA ".

![](_page_31_Picture_14.jpeg)

### Reprodukcija diska <sup>u</sup> DVD VR formatu

Ovaj će uređaj reproducirati DVD-R/RW diskove koji su snimljeni pomoću DVD-Video formata koji su finalizirani upotrebom DVD-rekordera.

- ? Ovaj će uređaj reproducirati DVD-RW diskove koji su snimljeni pomoću Video Recording (VR) formata.
- Umetnite disk i zatvorite ladicu. Reprodukcija započinje automatski.
- 2. DVD-VR izbornik se pojavljuje na TV ekranu kada tijekom reprodukcije pritisnite tipku DISC MENU (Izbornik za disk).

- 3. Pritisnite tipku  $\triangle$  /  $\nabla$  kako bi odabrali snimku, a zatim pritisnite tipku PLAY ili ENTER <sup>i</sup> reprodukcija započinje.
- 4. Pritisnite tipku DISC MENU kako biste prešli na izbornik za listu.

- Nefinalizirani DVD-R/RW diskovi se nemogu reproducirati na ovom uređaju.
- ? Neki DVD-VR diskovi su napravljeni <sup>s</sup> CPRM podacima

od strane DVD REKORDER-a. Player ne podržava ovu vrstu diskova.

### Sto je 'CPRM'?

#### Napomena:

CPRM je sistem zaštite protiv kopiranja (koristi "scramble" sistem) koji dopušta samo snimanje materijala koji su zaštićeni sistemom jednog kopiranja 'copy once' a koji se emitiraju sa stanica. CPRM je kratica za Content Protection for Recordable Media (Zaštita sadržaja na medijima za snimanje). Ovaj rekorder je CPRM kompatibilan, što znači da možete snimiti program koji je emitiran po sistemu jednog kopiranja, ali taj snimljeni materija nećete moći poslije presnimavati. CPRM snaimanja se mogu napraviti samo na DVD-RW diskovima koji su formatirani <sup>u</sup> VR modusu, <sup>i</sup> CPRM snimanja se mogu reproducirati na player-ima koji su posebno kompatibilni <sup>s</sup> CPRM sistemom.

![](_page_31_Picture_5.jpeg)

![](_page_32_Picture_30.jpeg)

S dostavljenim daljinskim upravljačem možete na svom LG TV-u kontrolirati jačinu zvuka, ulazni izvor i prekidač napajanja (power).

Jačinu zvuka, ulazni izvor i prekidač napajanja (power) možete isto tako kontrolirati i na drugim ne-LG TV-ima. Ako je vaš TV naveden na donjem popisu tada postavite kod

### Održavanje i servis

- 1. Za vrijeme dok držite pritisnutu tipku TV POWER pritisnite brojčane tipke za izbor koda proizvođača za vaš TV ( vidite donju tabelu).
- 2. Otpustite tipku TV POWER.

#### Kodni brojevi za TV-e kojima je moguće upravljati

Ako je na popisu navedeno više kodnih brojeva pokušajte s unosom jednog po jednog sve dok ne nađete broj koji će raditi s vašim TV-om.

- Ovisno o vašem TV-u neke ili sve tipke na TV-u neće funkcionirati čak i kada unesete ispravan kod proizvođača.
- ? Ako unesete novi kodni broj, prethodno uneseni kodni broj ?e se pobrisati.
- Kada budete promjenili baterije na daljinskom upravljaču kodni broj koji ste bili postavili će se možda resetirati na default postavku. Ponovno postavite odgovarajući kodni broj.

#### Održavanje uređaja

DVD Player je uređaj visoke tehnologije i preciznosti. Ako su optičke leće i dijelovi pogona za disk uprljani ili pohabani može doći do smanjenja kvalitete slike.

Ovisno radnoj okolini, preporučuju se intervali za redovno održavanje od 1000 sati rada.

Prije nego što se obratite tehničaru za servisiranje pogledajte informacije u ovom poglavlju.

Rukovanje s uređajem.

#### Transportiranje uređaja

Molimo vas da sačuvate originalnu kutiju za transportiranje kao i materijal za pakiranje. U slučaju da trebate transportirati uređaj, u cilju maksimalne zaštite, ponovno zapakirajte uređaj na isti načina kao što je to učinjeno u tvornici.

proizvođača.

![](_page_32_Picture_905.jpeg)

#### Držanje vanjskih površina čistima

- Ne držite u blizini uređaja agresivne tekućine kao što su insekticidi.
- Ne ostavljajte gumene ili plastične proizvode u kontaktu s uređajem kroz duže vremenske periode, jer oni ostavljaju trag na uređaju.

#### Čišćenje uređaja

Za čišćenje uređaja koristite meku, suhu krpu. Ako je povr?ina izuzetno uprljana, koristite meku krpu lagano natopljenu s blagom otopinom deterdženta.

Nemojte koristiti jaka otapala kao što su alkohol, benzin, razrijeđivač, jer ta sredstva mogu ošteti površinu uređaja.

#### Napomena:

Molimo vas da se za detalje obratite vama najbližem servisnom centru.

### Dodatne operacije

### Upravljanje drugim TV-ima pomoću daljinskog upravljača

![](_page_33_Picture_13.jpeg)

### Lista kodova jezika i područja

### Lista kodova jezika

Upotrijebite ovaj popis za unos željenog jezika u sljedeća početna postavljanja: Disc Audio, Disc Subtitle, Disc Menu.

![](_page_33_Picture_1209.jpeg)

![](_page_33_Picture_1210.jpeg)

![](_page_33_Picture_1211.jpeg)

![](_page_33_Picture_1212.jpeg)

### Lista kodova područja

Izaberite odgovarajući kod zemlje s popisa.

![](_page_33_Picture_1213.jpeg)

![](_page_33_Picture_1214.jpeg)

![](_page_33_Picture_1215.jpeg)

![](_page_33_Picture_1216.jpeg)

### Otklanjanje poteškoća

Provjerite sljedeći vodič zbog mogućeg uzroka problema prije nego što kontaktirate servis.

![](_page_34_Picture_4.jpeg)

Reference

![](_page_34_Picture_770.jpeg)

![](_page_35_Picture_24.jpeg)

### Specifikacije

#### Opće

Zahtjevano napajanje AC 200-240V, 50/60 Hz Dimenzije (approx)  $430 \times 78.5 \times 265 \text{ mm}$  ( $\frac{\text{S}}{\text{V}}$ d) Temperatura za rad  $5^{\circ}$ C to  $35^{\circ}$ C (41°F do  $95^{\circ}$ F) UHF  $22 - 68$  (Podesiv)

#### RF Modulator

Potrošnja struje 17W Masa (approx) 4.2 kg Vlažnost za rad 5% do 90% Broja? 24 satna display vrpca

#### Sistem

Signal sistem PAL

Harmonijska izobličenja Manje od 0.008% Dinamično područje Više od 100dB (DVD)

Audio -6.0dBm, više od 10 kohms (SCART) -6.0dBm, vi?e od 47 kohms (RCA)

VIDEO OUT 1 Vp-p 75 oma, sync negative COMPONENT VIDEO OUT (Y) 1 V (p-p) 75 oma, sync negative, RCA konektor x 1 (Progressive Scan) (Pb) (Pr)  $0.7 \text{ V (p-p)}$ , 75 oma, RCA konektor x 2 Audio izlaz (digital audio) 0.5 V (p-p), <sup>75</sup> oma, RCA konektor <sup>x</sup> <sup>1</sup> Audio izlaz (analog audio) 2.0 Vrms ( <sup>1</sup> KHz, 0dB), <sup>600</sup> ohma, RCAkonektor (L; R) <sup>x</sup> 2/SCART (NA TV)

Audio -6.0dBm, manje od <sup>1</sup> kohms (SCART) Video 1.0 Vp-p, 75 oma, nebalansirani (SCART) RGB izlaz  $0.7 \text{ V (p-p)}$ , 75 oma

• Dizajn i specifikacije su podložne promjenama bez napominjanja.

#### Ulazi (VCR)

Laser 1986 – Poluvodički laser, valna širina 650 nm Sistem Video glava Dvostrukog azimuta 6 glave, helikalno skeniranje. Frekvencijski odgovor DVD (PCM 96 kHz): 8 Hz do 44 kHz DVD (PCM 48 kHz):  $8$  Hz do 22 kHz CD:  $8$  Hz do  $20$  kHz Omjer signal – šum Više od 100dB (samo ANALOG OUT konektori) Više od 95dB (CD)

Video 1.0 Vp-p, 75 oma, nebalansirani (SCART/RCA)

#### Izlazi (DVD)

RGB output  $0.7 \text{ V (p-p)}$ , 75 oma

Izlazi (VCR)